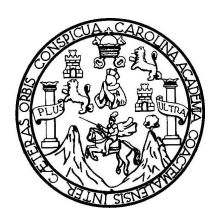

**Universidad de San Carlos de Guatemala Facultad de Ingeniería Escuela de Ingeniería Ciencias y Sistemas**

### **PROGRAMA DE NORMAS Y PROCEDIMIENTOS PARA EL MANTENIMIENTO PREVENTIVO Y CORRECTIVO DEL EQUIPO INFORMÁTICO DE LA ESCUELA DE CIENCIAS Y SISTEMAS DE LA FACULTAD DE INGENIERÍA DE LA UNIVERSIDAD DE SAN CARLOS DE GUATEMALA**

#### **José Vicente López Castellanos**

Asesorado por el Ing. Jorge Armin Mazariegos.

Guatemala, octubre de 2008.

### **UNIVERSIDAD DE SAN CARLOS DE GUATEMALA FACULTAD DE INGENIERÌA**

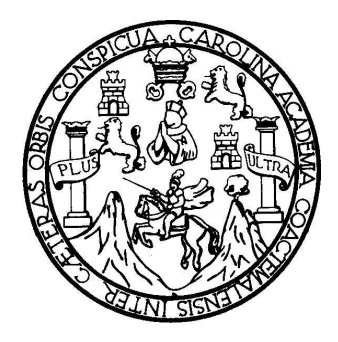

### **EL PROGRAMA DE NORMAS Y PROCEDIMIENTOS PARA EL MANTENIMIENTO PREVENTIVO Y CORRECTIVO DEL EQUIPO DE INFORMÁTICO DE LA ESCUELA DE CIENCIAS Y SISTEMAS DE LA FACULTAD DE INGENIERÍA DE LA UNIVERSIDAD DE SAN CARLOS DE GUATEMALA**

### TRABAJO DE GRADUACIÒN PRESENTADO A JUNTA DIRECTIVA DE LA FACULTAD DE INGENIERÌA POR **JOSÉ VICENTE LÓPEZ CASTELLANOS**

ASESORADO POR EL ING. JORGE ARMIN MAZARIEGOS AL CONFERÌRSELE EL TÌTULO DE

#### **INGENIERO EN CIENCIAS Y SISTEMAS**

GUATEMALA, OCTUBRE DE 2008.

### **UNIVERSIDAD DE SAN CARLOS DE GUATEMALA FACULTAD DE INGENIERÌA**

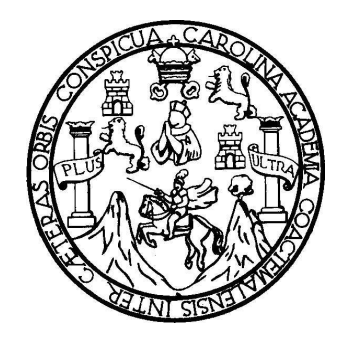

#### **NÒMINA DE JUNTA DIRECTIVA**

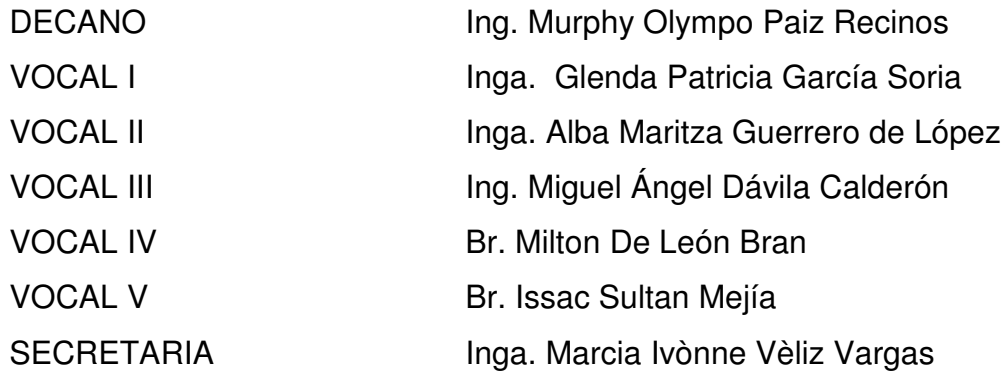

#### **TRIBUNAL QUE PRACTICÒ EL EXAMEN GENERAL PRIVADO**

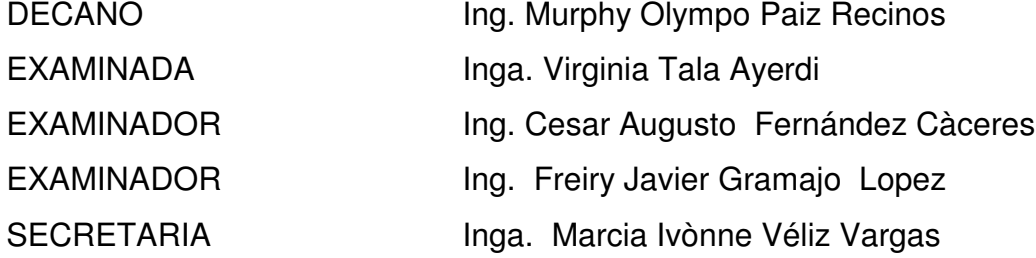

#### **HONORABLE TRIBUNAL EXAMINADOR**

Cumpliendo con los preceptos que establece la ley de la Universidad de San Carlos de Guatemala, presento a su consideración mi trabajo de graduación titulado:

### **PROGRAMA DE NORMAS Y PROCEDIMIENTOS PARA EL MANTENIMIENTO PREVENTIVO Y CORRECTIVO DEL EQUIPO INFORMÁTICO DE LA ESCUELA DE CIENCIAS Y SISTEMAS DE LA FACULTAD DE INGENIERÍA DE LA UNIVERSIDAD DE SAN CARLOS DE GUATEMALA,**

tema que me fuera asignado por la Dirección de la Escuela de Ingeniería en Ciencias y Sistemas, en la Unidad de Planificación y Desarrollo, por la ejecución del Ejercicio Profesional Supervisado (EPS), con fecha mayo 2007.

José Vicente López Castellanos

Guatemala 2 de Agosto 2008. Ref. EPS. C. 288.05.07

Ingeniera Norma Sarmiento Zeceña Directora Unidad de EPS Facultad de Ingeniería. Presente.

Estimada Ingeniera Sarmiento Zeceña.

Por este medio atentamente le informo que como asesor de la practica del ejercicio profesional supervisado (E.P.S) del estudiante universitario de la carrera de ingeniería en Ciencias y Sistemas JOSE VICENTE LOPEZ CASTELLANOS, procedí a revisar el informe final de la practica de EPS, cuyo nombre es "PROGRAMA DE NORMAS Y PROCEDIMIENTOS PARA EL MANTENIMIENTO PREVENTIVO Y CORRECTIVO DEL EQUIPO INFORMÁTICO DE LA ESCUELA DE CIENCIAS Y SISTEMAS DE LA FACULTAD DE INGENIERIA DE LA UNIVERSIDAD DE SAN CARLOS DE **GUATEMALA"** 

Cabe mencionar que las soluciones planteadas en este trabajo, constituyen un valioso aporte a nuestra escuela.

En tal virtud, LO DOY POR APROBADO, solicitándole darle tramite respectivo.

Sin otro particular, me es grato suscribirme.

Atentamente.

 $\epsilon$  and  $\epsilon$  . The  $\epsilon$ 

 $= 1.1030^{10}$ 

Ing. Jorge Armin/Mazariegos<br>Asesor de/F. P. S<br>Escuela de Ciencias y Sistemas Facultad de Ingeniería. Universidad de San Carlos de Guatemala

UNIVERSIDAD DE SAN CARLOS

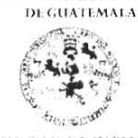

FACULTAD DE INGENIFRIA **UNIDAD DE EPS** 

Guatemala, 18 de agosto de 2008. Ref.EPS.D.476.08.08.

Inga. Norma Ileana Sarmiento Zeceña de Serrano Directora Unidad de EPS Facultad de Ingeniería Presente

Estimada Ingeniera Sarmiento Zeceña de Serrano.

Por este medio atentamente le informo que como Supervisora de la Práctica del Ejercicio Profesional Supervisado, (E.P.S) del estudiante universitario de la Carrera de Ingeniería en Ciencias y Sistemas José Vicente López Castellanos, procedí a revisar el informe final de la práctica de EPS, cuyo título es "PROGRAMA DE NORMAS Y PROCEDIMIENTOS PARA EL MANTENIMIENTO PREVENTIVO Y CORRECTIVO DEL EQUIPO INFORMÁTICO DE LA ESCUELA DE CIENCIAS Y SISTEMAS DE LA FACULTAD DE INGENIERÍA DE LA UNIVERSIDAD DE SAN CARLOS DE GUATEMALA".

Cabe mencionar que las soluciones planteadas en este trabajo, constituyen un valioso aporte de nuestra Universidad.

En tal virtud, LO DOY POR APROBADO, solicitándole darle el trámite respectivo.

Sin otro particular, me es grato suscribirme.

Atentamente,

"Id y Enseñad a Fodos Inga. Floriza Felip  $\sqrt{\frac{1}{2}}$ Área de Ciencias Gosteinas **SUPERVISO** 

FFAPdeM/ns

Edificio de EPS, Facultad de Ingeniería, Ciudad Universitaria, zona 12 Teléfono directo: 2442-3509

UNIVERSIDAD DE SAN CARLOS

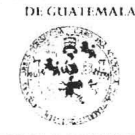

FACULTAD DE INGENIERIA **UNIDAD DE EPS** 

Guatemala, 18 de agosto de 2008. Ref.EPS.D.476.08.08.

Ing. Marlon Pérez Turk Director de la Escuela de Ingeniería en Ciencias y Sistemas Facultad de Ingeniería Presente

Estimado Ingeniero Pérez Turk.

Por este medio atentamente le envío el informe final correspondiente a la práctica del Ejercicio Profesional Supervisado, (E.P.S) titulado "PROGRAMA DE NORMAS Y PROCEDIMIENTOS PARA EL MANTENIMIENTO PREVENTIVO Y CORRECTIVO DEL EQUIPO INFORMÁTICO DE LA ESCUELA DE CIENCIAS Y SISTEMAS DE LA FACULTAD DE INGENIERÍA DE LA UNIVERSIDAD DE SAN CARLOS DE GUATEMALA" que fue desarrollado por el(a) estudiante universitario(a) José Vicente López Castellanos, quien fue debidamente asesorado(a) por el ingeniero Jorge Armín Mazariegos Rabanales y supervisado por la ingeniera Floriza Felipa Ávila Pesquera de Medinilla.

Por lo que habiendo cumplido con los objetivos y requisitos de ley del referido trabajo y existiendo la aprobación del mismo por parte del Asesor y Supervisora, en mi calidad de Directora apruebo su contenido; solicitándole darle el trámite respectivo.

Sin otro particular, me es grato suscribirme.

Atentamente,

"Id y Enseñad a Fodos"

Janny & Namy Inga. Norma Ileana Sarmiento Zeceña Serrano  $Di$ period da Callin **OIF.ECCION** Frouton de lago

NISZdeS/ns

Fdificio de EPS, Facultad de Ingeniería, Ciudad Universitaria, zona 12 Teléfono directo: 2442-3509

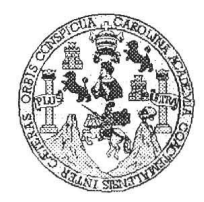

Universidad San Carlos de Guatemala Facultad de Ingeniería Escuela de Ingeniería en Ciencias y Sistemas

Guatemala, 26 de Septiembre de 2008

Ingeniero Marlon Antonio Pérez Turk Director de la Escuela de Ingeniería En Ciencias y Sistemas

Respetable Ingeniero Pérez:

Por este medio hago de su conocimiento que he revisado el trabajo de graduación (EPS) del<br>estudiante JOSE VICENTE LOPEZ CASTELLANOS titulado: "EL PROGRAMA DE NORMAS Y PROCEDIMIENTOS PARA EL MANTENIMIENTO PREVENTIVO Y CORRECTIVO DEL EQUIPO INFORMATICO DE LA ESCUELA DE CIENCIAS Y<br>SISTEMAS DE LA FACULTAD DE INGENIERIA DE LA UNIVERSIDAD DE SAN CARLOS DE GUATEMALA", y a mi criterio el mismo cumple con los objetivos propuestos para su desarrollo, según el protocolo.

Al agradecer su atención a la presente, aprovecho la oportunidad para suscribirme,

Atentamente,

 $\mathbf{z}$  and  $\mathbf{z}$ 

 $\sim$   $\alpha$ 

SAN CARLOS Ing. Carlos-Alfredo Azurdia<br>Coordinado de Pivados<br>y Revisión de Trapajos de Graduación CORDINACION

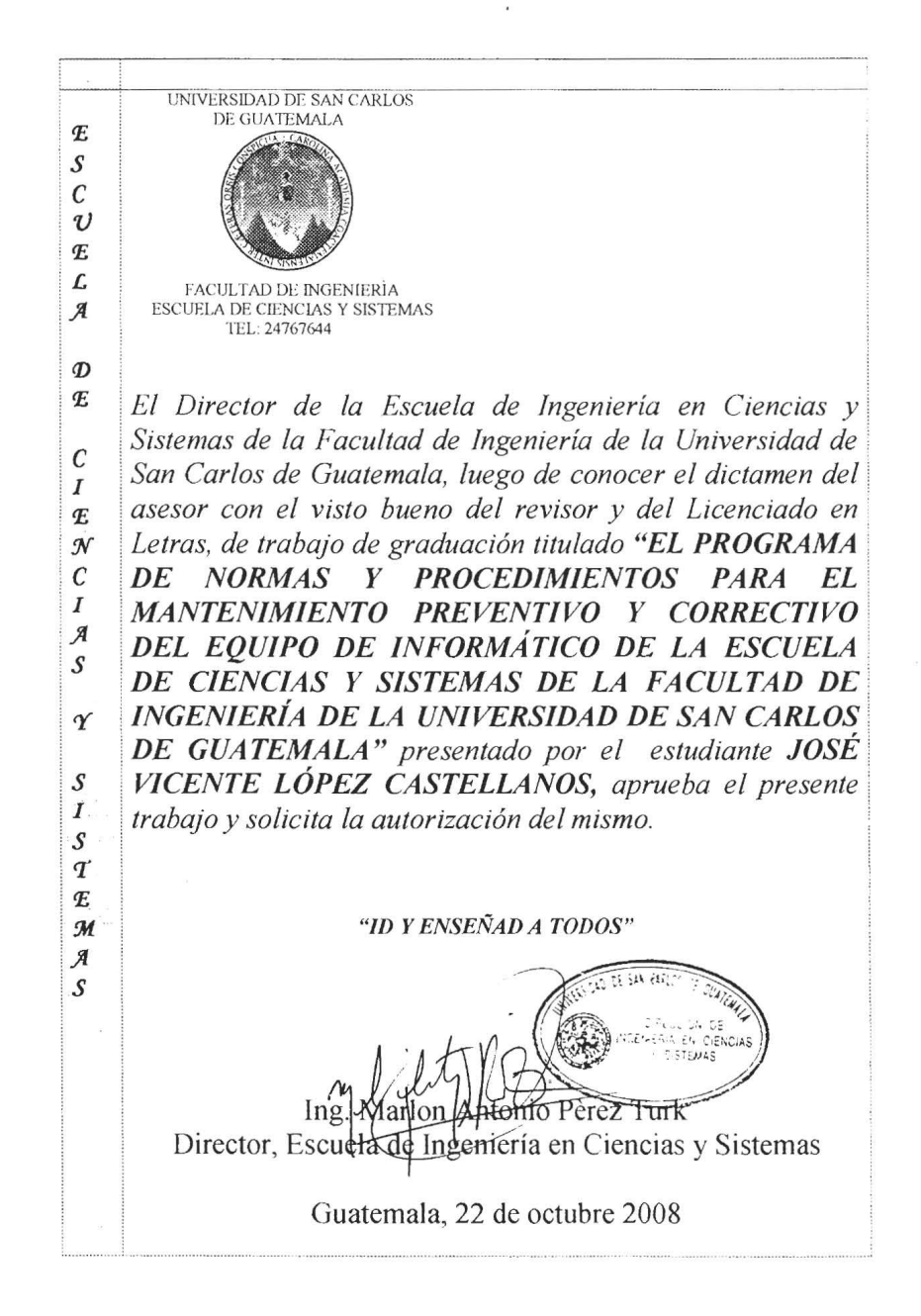

 $\bar{\chi}=\chi$ 

# **ÍNDICE GENERAL.**

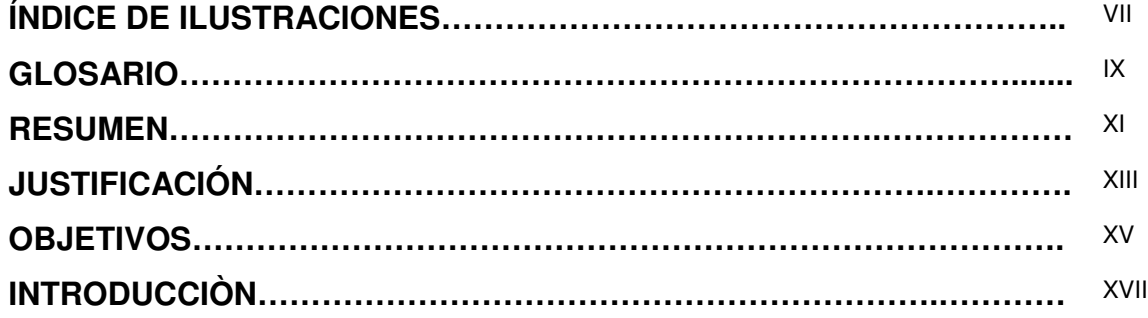

### **1. INVENTARIO Y DOCUMENTACIÒN DE MANTENIMIENTOS REALIZADOS AL EQUIPO DE INFORMÀTICA………………………………………………….**

1

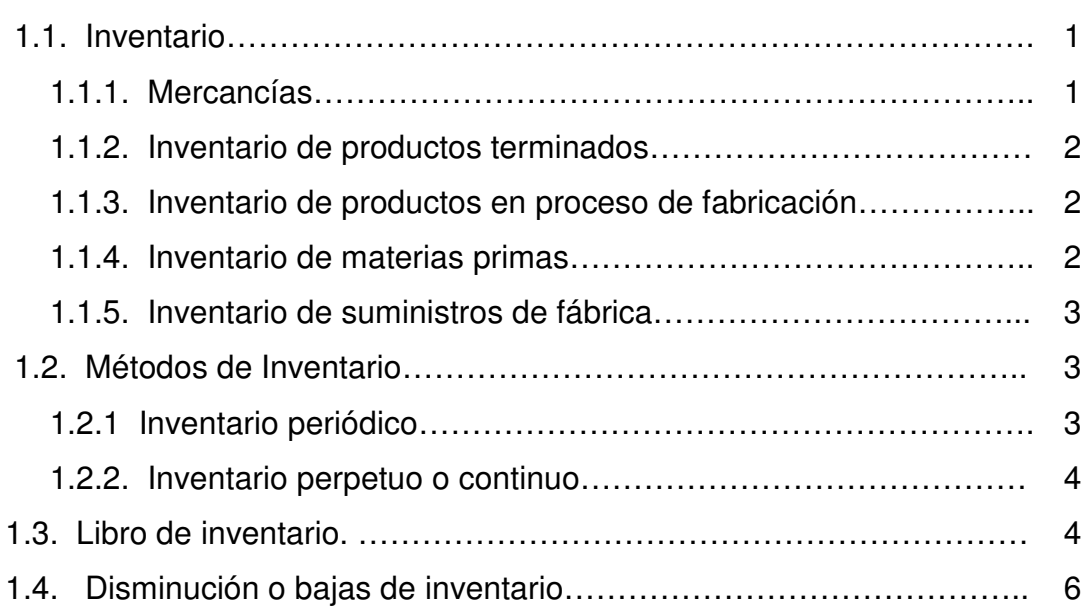

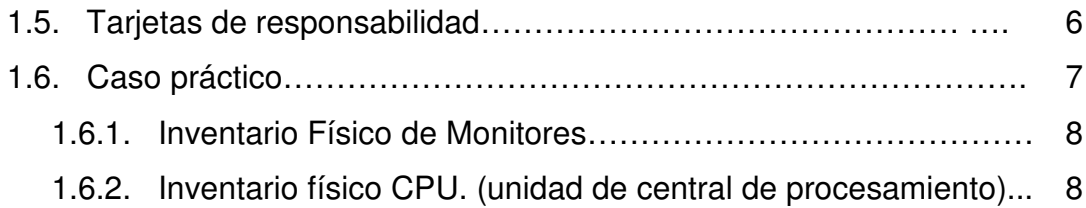

### **2. SISTEMAS DE ALTA DISPONIBILIDAD Y TOLERANCIA DE FALLOS APLICADOS AL ESQUIPO DE CÒMPUTO Y REDES……………………………………………………………..** 13

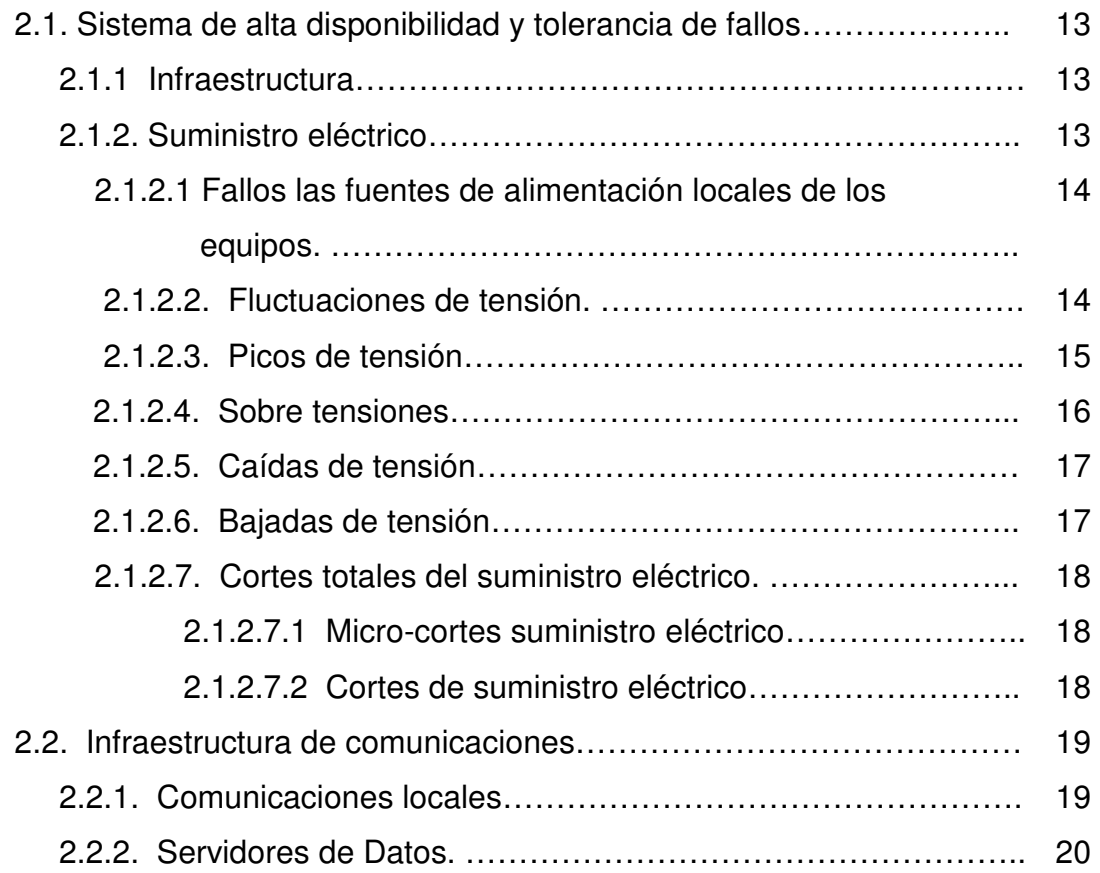

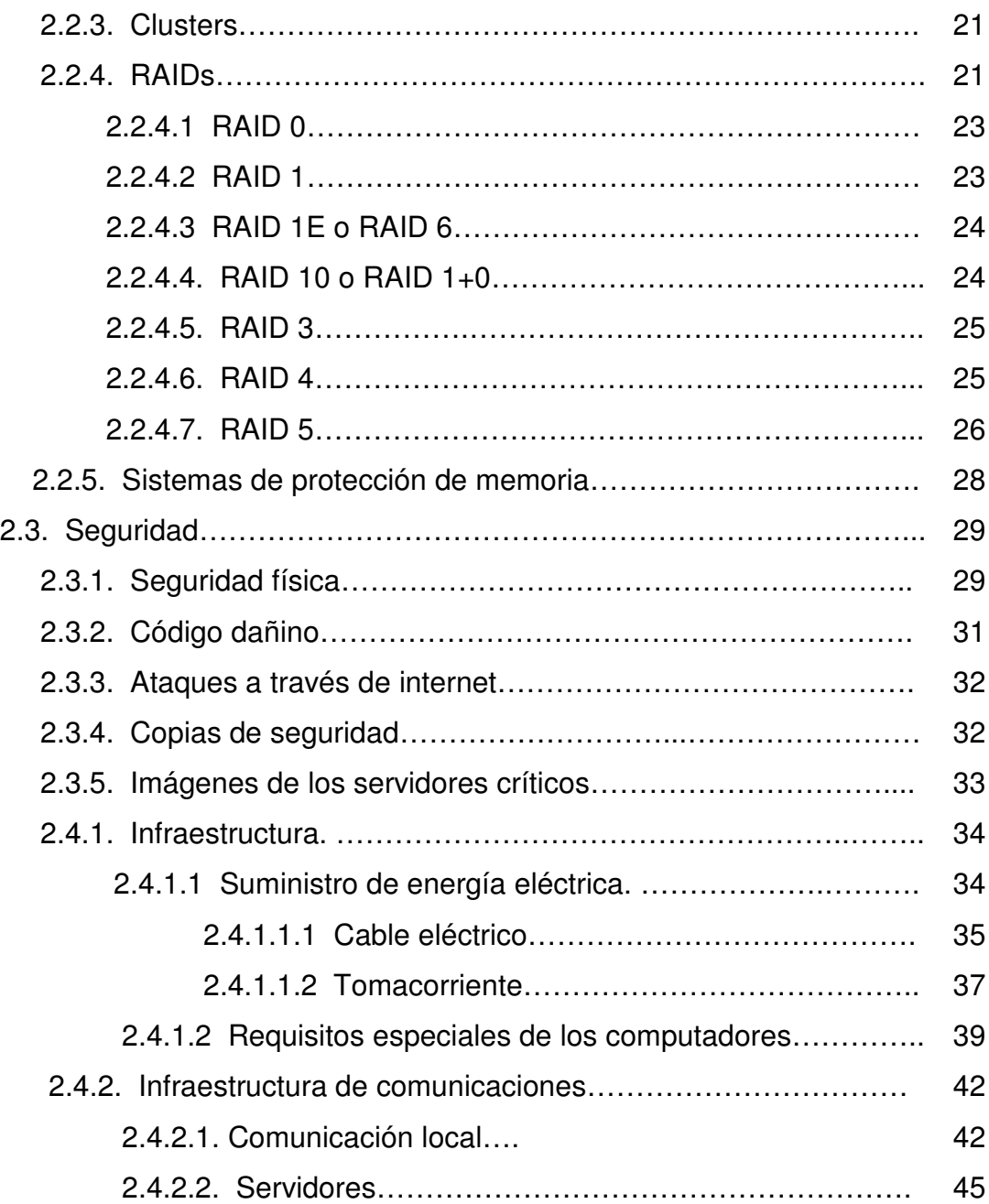

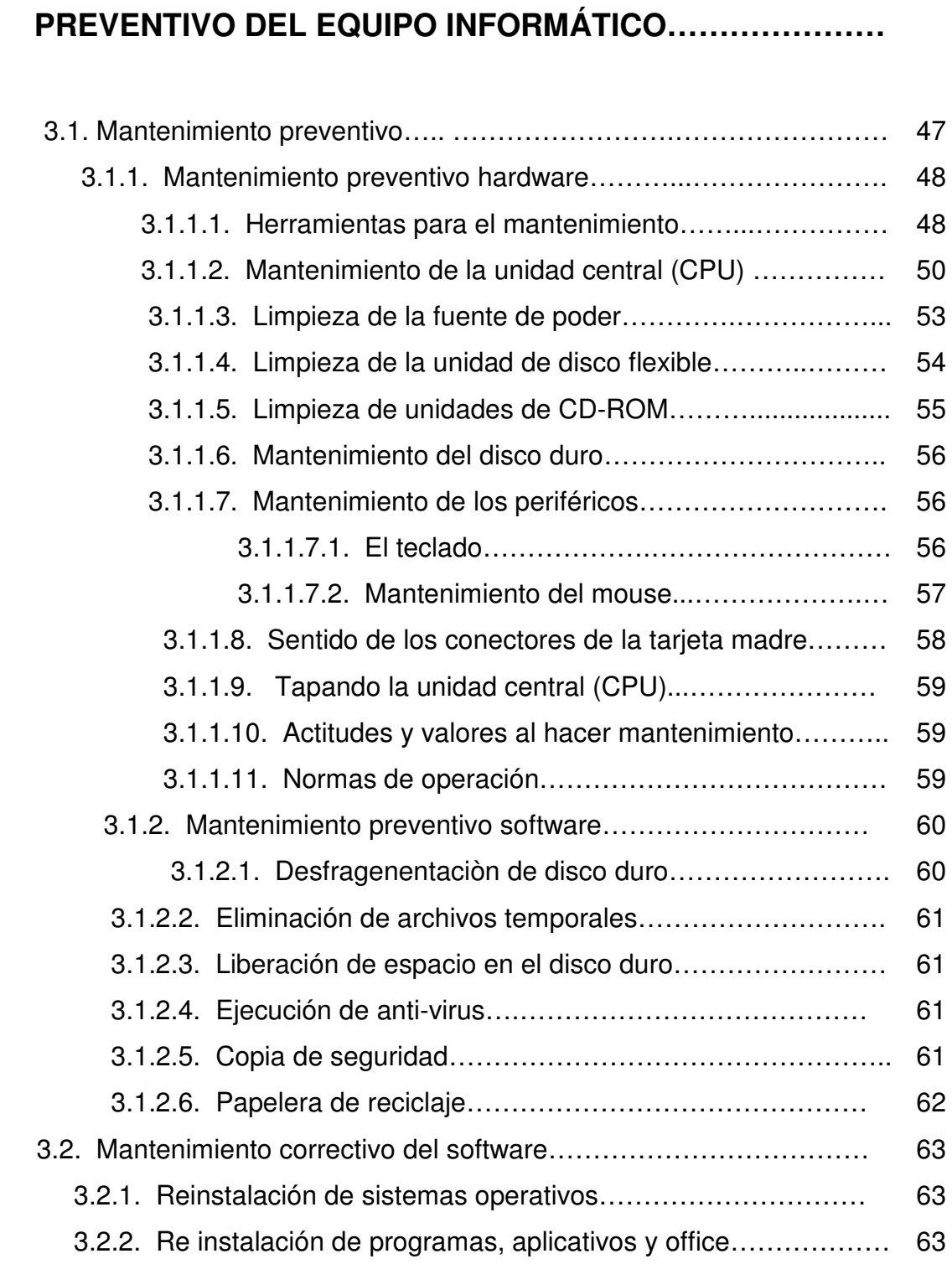

**3. MANUAL DE MANTENIMIENTO CORRECTIVO Y**

47

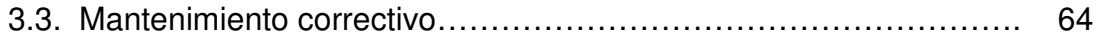

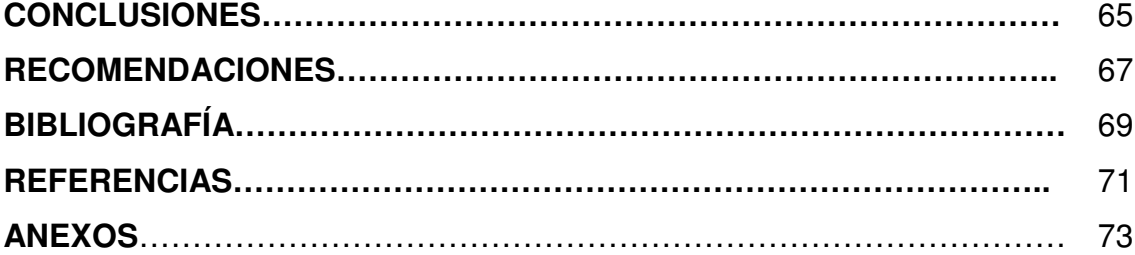

VI

# **ÍNDICE DE ILUSTRACIONES**

### **FIGURAS**

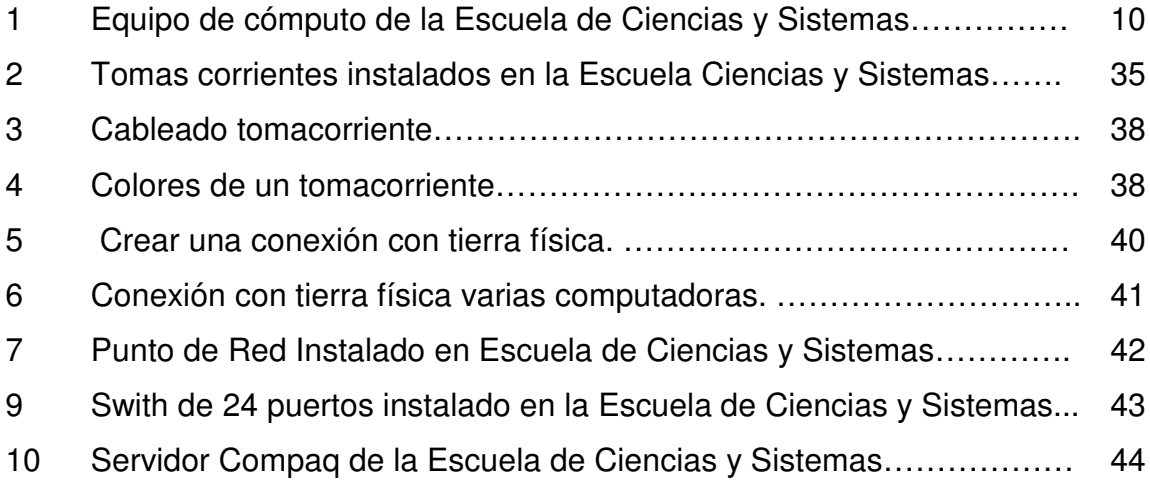

### **TABLAS**

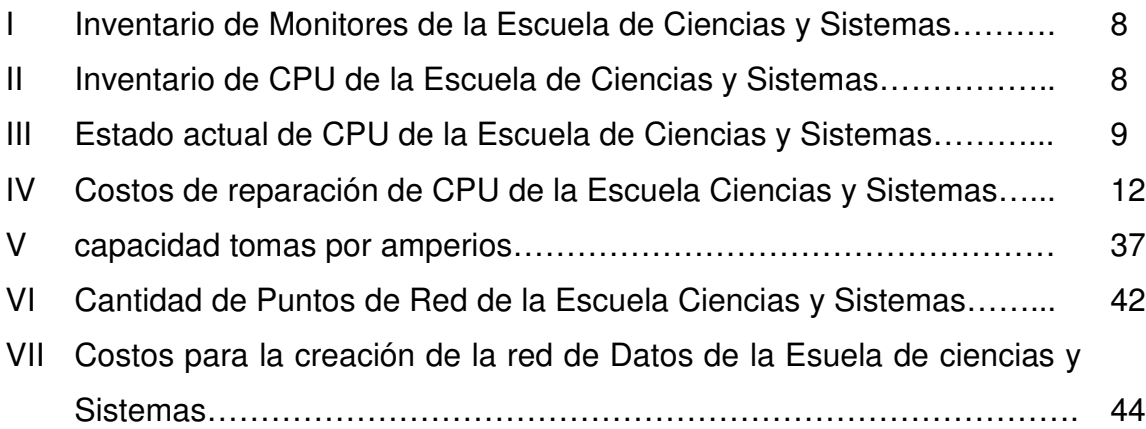

VIII

# **GLOSARIO**

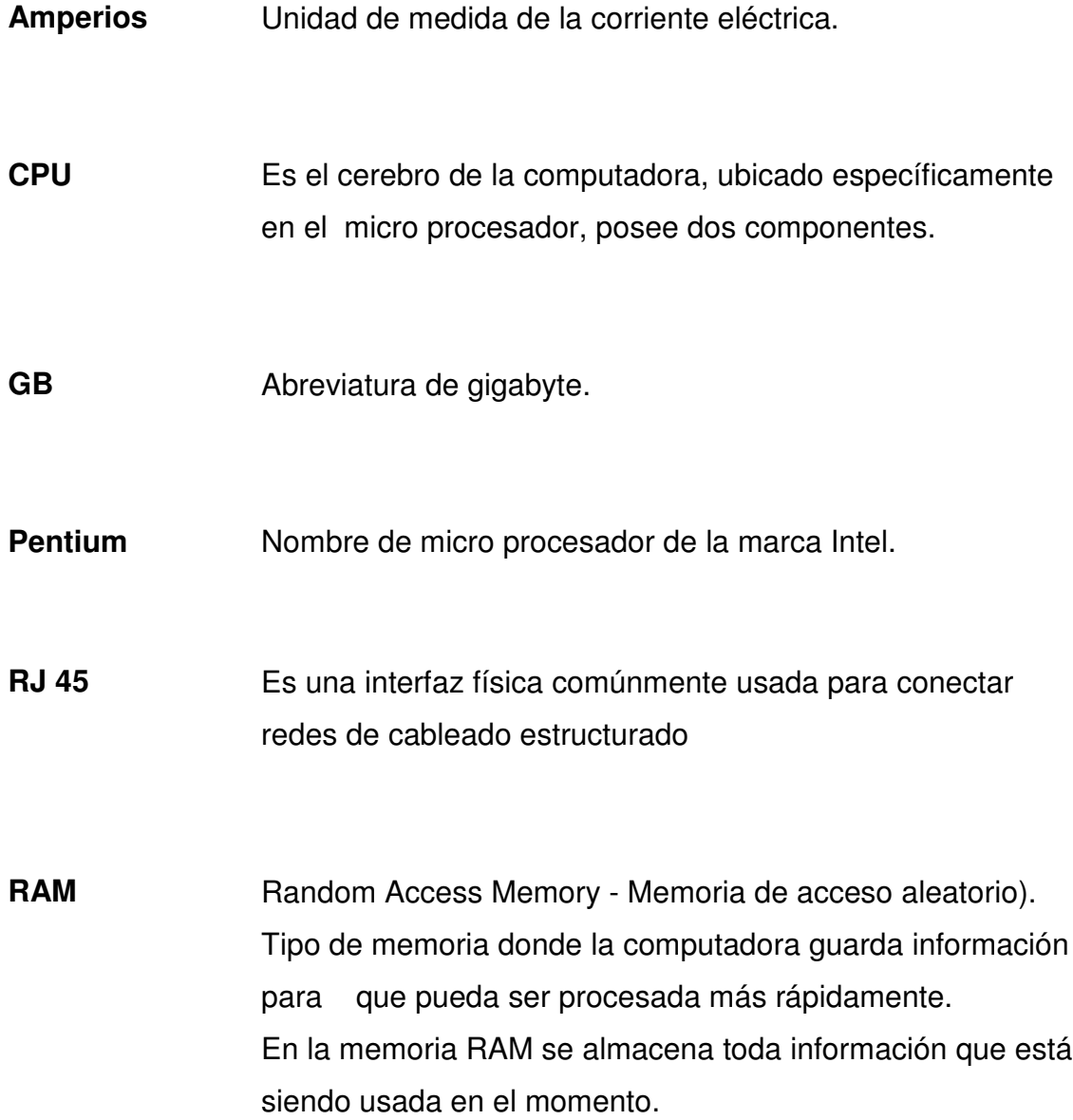

- **Switch** Palabra que significa "conmutador", dispositivo que permite interconexión de redes solo cuando esta conexión es necesaria.
- **UPS** (Uninterruptible Power Suply) Fuente de alimentación ininterrumpidle, Energía de seguridad que se emplea cuando la línea principal de se interrumpe o baja el voltaje a un nivel inaceptable.

### **RESUMEN**

El presente informe comprende el trabajo realizado en el Ejercicio Profesional Supervisado (EPS), el cual se llevò a cabo en el perìodo de tiempo comprendió de junio a diciembre 2007, en la Escuela de Ciencias y Sistemas de la Facultad de Ingeniería de la Universidad de San Carlos de Guatemala.

En primer lugar, se realizò un inventario del equipo informático con que cuenta la Escuela, para luego hacer un diagnòstico del estado actual de quipo informático, en mal estado y se reparo, mencionando que lo mas dañado eran los CPU que se debió mayoritariamente a falta de tarjetas de responsabilidad, lo cual permitió que personas ajenas sustrajeran partes importantes del equipo, al concluir esta reparación se mejorò considerablemente los sistemas de còmputo y se prestarà un mejor servicio, la puesta en marcha de las normas y procedimiento para el mantenimiento preventivo y correctivo nos permitirá contar con equipo e infraestructura de red funcionando correctamente.

Al contar con esta información se procedió a dar, el mantenimiento necesario a todo el equipo con el propósito de mejorar su funcionamiento y de esta manera facilitar el trabajo de catedráticos y alumnado. Como producto del trabajo realizado se elaborò El Programa de normas y procedimientos para el mantenimiento preventivo y correctivo del equipo de informático de la Escuela de Ciencias y Sistemas de la Facultad de Ingeniería da la Universidad de San Carlos de Guatemala, es un plan que consiste en una estrategia de mantenimiento en la cual se prevé la participación de los profesionales

XI

egresados, catedráticos y estudiantes, en la conservación adecuada del equipo de computo y atención especial a todos los elementos que la integran para que estos puedan funcionar adecuadamente, tomando en cuenta la unidad de entrada, de almacenamiento así como el software, sin dejar de lado que al participar en este mantenimiento se deben emplear los materiales adecuados para cada uno de los elementos integrantes, ejecutar este plan es necesario ya que la mayor parte si no la totalidad de problemas que presentan estos equipos es la falta de un mantenimiento adecuado, lo cual trae como consecuencia atraso en la actividad diaria, pero estos se resienten más cuando hay que elaborar trabajos urgentes, otro aspecto importante es que con un mantenimiento adecuado se pueden prevenir o reparar fallas anticipadamente, lo cual redundará en tener un equipo informático actualizado y funcionando adecuadamente para que les permita desarrollar las actividades diarias de la mejor forma y con esto brindar un mejor servicio al claustro de catedráticos y alumnado en general de la Escuela de Ciencias y Sistemas de la Facultad de Ingeniería.

Lo que se aplicò con este plan es para tener un sistema de alta disponibilidad y tolerancia de fallas, mediante la instalación de una red eléctrica adecuada que contenga tierra física, tomacorrientes polarizados, instalación de un UPS para evitar las fluctuaciones de tensiones que ocasionan el mal funcionamiento del equipo, también evitar fallas por micro cortes de energía eléctrica; en lo relacionado a la infraestructura de comunicaciones, además se realizo una red de datos, para una comunicación mas eficiente y tener un mejor acceso a sistema internos y a Internet, también se instalo un servidor para el almacenamiento de los sistemas internos de la Escuela de Ciencias y Sistemas.

XII
# **JUSTIFICACIÓN**

En la actualidad, es difícil que la Universidad pueda abarcar totalmente el número de áreas de conocimiento existentes y debido a esto, desarrollan programas de complementación universitaria para lograr una formación integral de sus estudiantes.

El presente proyecto tiene por finalidad establecer las normas y procedimientos para que la Escuela de Ciencias y Sistemas de la Facultad de Ingeniería brinde un mejor servicio a su personal, tanto administrativo como estudiantil teniendo un equipo informático en buenas condiciones, por medio de aplicación de mantenimiento preventivo y correctivo. Además de la implementación de sistemas de alta disponibilidad y tolerancia de fallos a la distribución de energía eléctrica y mejoramiento de la red de de datos y adquisición de servidores para las aplicaciones internas de la Escuela de Ciencias y Sistemas.

# **JUSTIFICACIÓN TÉCNICA.**

Este documento pretende dar lineamientos y procedimientos a seguir para tener un equipo informático funcionando, por medio de mantenimiento preventivo y correctivo a su debido tiempo, así como aplicación de sistemas de alta disponibilidad y tolerancia de fallos.

# **JUSTIFICACIÒN ECONÒMICA.**

Este proyecto se desarrollò por medio de solicitudes de colaboración de profesionales egresados de la Escuela de Ciencias y Sistemas y casas comerciales relacionadas a la venta y distribución de suministros informáticos, para las adquisiciones de suministros para realizar los mantenimientos y poner en práctica los sistemas y alta disponibilidad y tolerancia de fallos.

# **JUSTIFICACIÒN SOCIAL.**

El proyecto desarrollado permite que el personal administrativo y estudiantil tenga un equipo informático eficiente y eficaz para realizar sus actividades diarias en beneficio del alumnado de la Escuela de Ciencias y Sistemas y con esto engrandecer a nuestra Universidad y a Guatemala

# **OBJETIVOS**

# **GENERAL:**

Establecer normas y procedimientos para el mantenimiento preventivo y correctivo del equipo informático de la Escuela Ciencias y Sistemas de la Facultad de Ingeniería de la Universidad de San Carlos de Guatemala, para su funcionamiento adecuado

# **ESPECÍFICOS:**

- 1. Realizar el mantenimiento preventivo y correctivo del equipo informático de la Escuela de Ciencias y Sistemas de la Facultad de Ingeniería.
- 2. Presentar un manual de mantenimiento preventivo y correctivo de equipo informático.
- 3. Realizar procedimientos para los sistemas de alta disponibilidad y tolerancia de fallos para el equipo informático y red de datos con que cuenta la Escuela de Ciencias y Sistemas de la Facultad de Ingeniería.
- 4. Presentar un inventario actualizado de equipo de informática con que cuenta la Escuela de Ciencias y Sistemas de la Facultad de Ingeniería.

XVI

# **INTRODUCCIÓN**

La Escuela de Ciencias y Sistemas de la Facultad de Ingeniería de la Universidad de San Carlos de Guatemala, administra y coordina todo lo relacionado con la carrera de Ingeniería en Ciencias y Sistemas tal como manejo de notas, pensum de la carrera, cuenta con un director, secretaria, catedráticos titulares, auxiliares de cursos y estudiantes.

La Escuela en la actualidad no cuenta con personal para darle mantenimiento al equipo informático con que cuenta la Escuela, por tal motivo, el equipo informático se encontraba en pésimas condiciones, debido a que no existen tarjetas de responsabilidades del equipo, lo cual provoca un mal servicio a los catedráticos y estudiantes en general.

Como producto del trabajo realizado se elaborò El Programa de normas y procedimientos para el mantenimiento preventivo y correctivo del equipo de informático de la Escuela de Ciencias y Sistemas de la Facultad de Ingeniería de la Universidad de San Carlos de Guatemala, es un plan que consiste en una estrategia de mantenimiento, en la cual se prevé la conservación adecuada del equipo de còmputo y atención especial a todos los elementos que la integran para que estos puedan funcionar adecuadamente, tanto el hardware y software, ejecutar este plan es necesario, ya que la mayor parte si no la totalidad de problemas que presentan estos equipos es la falta de un mantenimiento adecuado, lo cual trae como consecuencia, atraso en la actividad diaria, pero

XVII

estos se resienten más cuando hay que elaborar trabajos urgentes, otro aspecto importante es que con un mantenimiento adecuado se pueden prevenir o reparar fallas anticipadamente, lo cual redundará en tener un equipo informático actualizado y funcionando adecuadamente para que les permita desarrollar las actividades diarias de la mejor forma y con esto brindar un mejor servicio al claustro de catedráticos y alumnado en general de la Escuela de Ciencias y Sistemas de la Facultad de Ingeniería.

XX

# **1. INVENTARIO Y DOCUMENTACIÓN DE MANTENIMIENTOS REALIZADOS AL EQUIPO DE INFORMÀTICA.**

# **1.1 Inventario.**

Representa la existencia de bienes muebles e inmuebles que tiene la empresa para comerciar con ellos, comprándolos y vendiéndolos tal cual o procesándolos primero antes de venderlos, en un período económico determinado. Deben aparecer en el grupo de Activo Circulante. <sup>1</sup>

De acuerdo a las características de la empresa encontramos cinco tipos de inventarios.

## **1.1.1 Mercancías.**

Lo constituyen todos aquellos bienes que le pertenecen a la empresa bien sea comercial o mercantil, los cuales los compran para luego venderlos sin ser modificados. En esta cuenta se mostrarán todas las mercancías disponibles para la Venta. Las que tengan otras características y estén sujetas a condiciones particulares se deben mostrar en cuentas separadas, tales como las mercancías en camino (las que han sido compradas y no recibidas aún), las mercancías dadas en consignación o las mercancías pignoradas (aquellas que son propiedad de la empresa pero que han sido dadas a terceros en garantía de valor que ya ha sido recibido en efectivo u otros bienes).1

<sup>1</sup> MANUAL DE INVENTARIO ACTIVOS FIJOS

# **1.1.2 Inventario de productos terminados.**

Son todos aquellos bienes adquiridos por las empresas manufactureras o industriales, los cuales son transformados para ser vendidos como productos elaborados. <sup>1</sup>

### **1.1.3 Inventario de productos en proceso de fabricación.**

Lo integran todos aquellos bienes adquiridos por las empresas manufactureras o industriales, los cuales se encuentran en proceso de manufactura. Su cuantificación se hace por la cantidad de materiales, mano de obra y gastos de fabricación, aplicables a la fecha de cierre.  $^{\mathrm{1}}$ 

### **1.1.4 Inventario de materias primas.**

Lo conforman todos los materiales con los que se elaboran los productos, pero que todavía no han recibido procesamiento.

# **1.1.5 Inventario de suministros de fábrica.**

Son los materiales con los que se elaboran los productos, pero que no pueden ser cuantificados de una manera exacta (pintura, lija, clavos, lubricantes, etc.).

<sup>1</sup> MANUAL DE INVENTARIO ACTIVOS FIJOS

## **1.2 Métodos de inventario**

Existen dos métodos de contabilidad de Inventarios, los cuales nos permiten determinar el costo de la mercancía vendida.

### **1.2.1 Inventario periódico.**

Es el que se realiza al final del ejercicio económico y consiste en el conteo físico de las mercancías y la asignación de sus valores. Cuando se realiza para verificar el inventario continuo puede practicarse en cualquier momento. La ejecución de este método de inventario se lleva a cabo en dos etapas: la preparación y la realización. La primera consiste en la organización del trabajo: planificación, ordenamiento de los productos, entrenamiento del personal, etc. La segunda comprende el conteo propiamente dicho de los artículos, el registro en las hojas de inventario y la valoración de los mismos. $^{\rm 1}$ 

### **1.2.2 Inventario perpetuo o continuo**.

Consiste en llevar un registro que muestra en todo momento la cantidad e importe del inventario en existencia. Los cambios en el inventario se registran a medida que ocurren, mediante cargos y créditos en la cuenta de inventario, en este método no se utiliza ninguna cuenta de Compras. Cuando se vende una mercancía, se requieren dos asientos contables.

<sup>1</sup> MANUAL DE INVENTARIO ACTIVOS FIJOS

Teniendo en cuenta el principio contable de "Aplicación en el Tiempo" el cual sostiene que los gastos e ingresos deberán reflejarse en el periodo al cual corresponden, la depreciación es un procedimiento de distribución y tiene por objeto distribuir las pérdidas de valores de nuestros activos sujetos a depreciación entre los período en los cuales se realicen estas pérdidas.

Todos nuestros bienes tangibles son susceptibles al desgaste aún no usándolos la sola acción del tiempo modifica, altera o desgasta los bienes del activo fijo. Puede entenderse que al ser usados aceleramos su desgaste.

La operación por la cual indicamos en nuestros libros la denominaremos depreciación.

La depreciación podemos considerarla por dos causas diferentes:

- 1. Normales: son las que realizamos como consecuencia de su uso funcional y tiempo.
- 2. Anormales o eventuales: son las que nos veremos precisados a realizar en forma eventual, como consecuencia de contingencias económicas u obsolescencia prematura de parte de nuestros activos depreciables como consecuencia de adelantos técnicos o científicos no previstos.

## **1.3Libro de inventario.**

Todas las oficinas públicas deberán llevar un libro autorizado, ya sea empastado o en hojas móviles, para el registro del inventario a su cargo. El libro deberá ser autorizado por la Contraloría General de Cuentas.

El inventario de bienes muebles contendrá, por cuentas, el detalle del mobiliario, equipos (equipo de cómputo), maquinaria, herramientas, vehículos, etc. Debidamente valorizados y separados por las secciones o departamentos que componen cada oficina, dependencia o establecimiento.<sup>1</sup>

Para efectos de un mejor control es importante que sean registradas las mejoras y adiciones efectuadas al equipo de computación y se encuentre debidamente codificado.

Con la debida anticipación y de acuerdo con el volumen de bienes, cada jefe de oficina bajo su responsabilidad deberá, disponer de la verificación física del inventario respectivo, a efecto de que este terminado el 31 de diciembre de cada año, y registrar en el, libro correspondiente las adquisiciones y bajas correspondientes del periodo correspondiente.

### **1.4 Disminución o bajas de inventario**.

Las bajas de inventario pueden ocurrir por cualquiera de los siguientes conceptos:

<sup>1</sup> Contraloria general de la nacion Departamento de contabilidad Circular 3-57

- 1. Por destrucción o incineración de los objetos;
- 2. Por pérdida o robo;
- 3. Por traslado a otra dependencia; y
- 4. Por desuso, venta o permuta.

De acuerdo al reglamento de inventario de los bienes muebles de la administración pública (Acuerdo Gubernativo Número 217-94), cuando las dependencias tengan muebles no utilizables o en desuso, por encontrarse en mal estado, lo harán del conocimiento de la autoridad superior de que dependan, para que esta por el conducto correspondiente, solicite a la Dirección de Bienes del Estado y Licitaciones del Ministerio de Finanzas Públicas, proceda al traslado, destrucción o tramite de baja correspondiente.

## **1.5Tarjetas de responsabilidad.**

Con el objeto de poder determinar en cualquier momento los útiles a cargo de cada empleado, sea abrirán tarjetas individuales de responsabilidad, en las cuales deben registrarse detalladamente y con los mismos datos que figuren en el libro de inventario, los bienes por los cuales responde el funcionario o empleado publico.

Para el caso del equipo de cómputo es importante registrar tanto en el inventario como en la tarjeta de responsabilidad el número de serie y marca de los componentes del computador.

Para mayor facilidad en su identificación, todos los objetos se numerarán correlativamente, consignando tales números en el inventario y en las tarjetas. 1

# **1.6Caso práctico.**

Inventario de activos fijos de la Escuela de Ciencias y Sistemas de Facultad de Ingeniería de la Universidad de San Carlos de Guatemala.

 $^1$  Contraloria general de la nacion Departamento de contabilidad Circular 3-57

# **Inventario Físico de Monitores**.

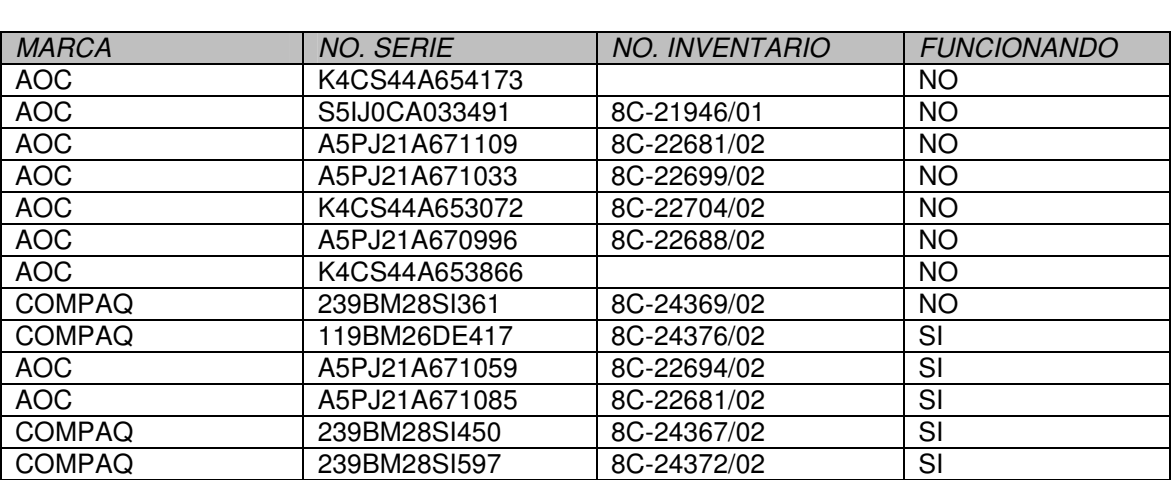

Tabla I. Inventario de Monitores de la Escuela de Ciencias y Sistemas

# **1.6.1 Inventario físico CPU. (Unidad de central de procesamiento).**

Tabla II. Inventario de CPU de la Escuela de Ciencias y Sistemas

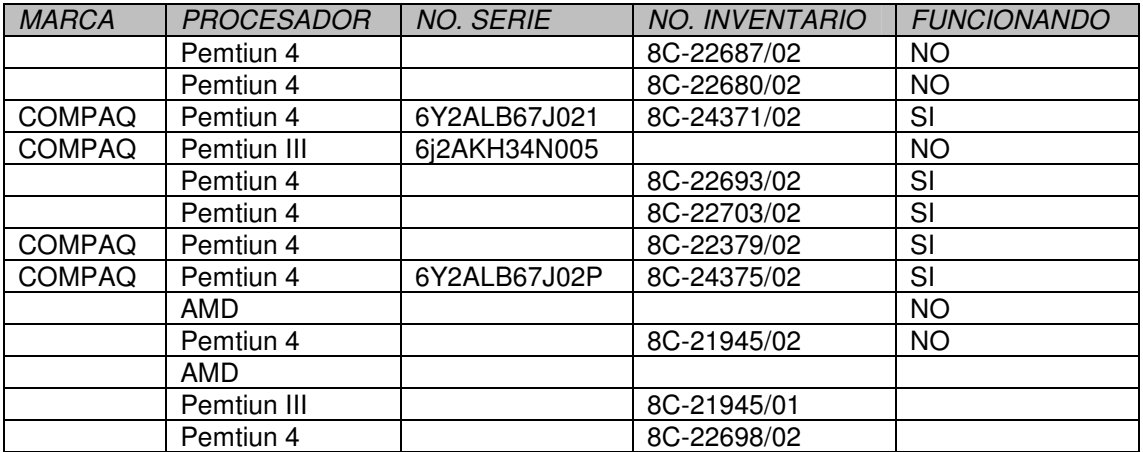

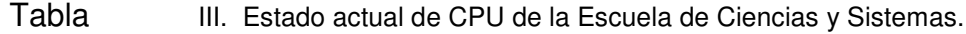

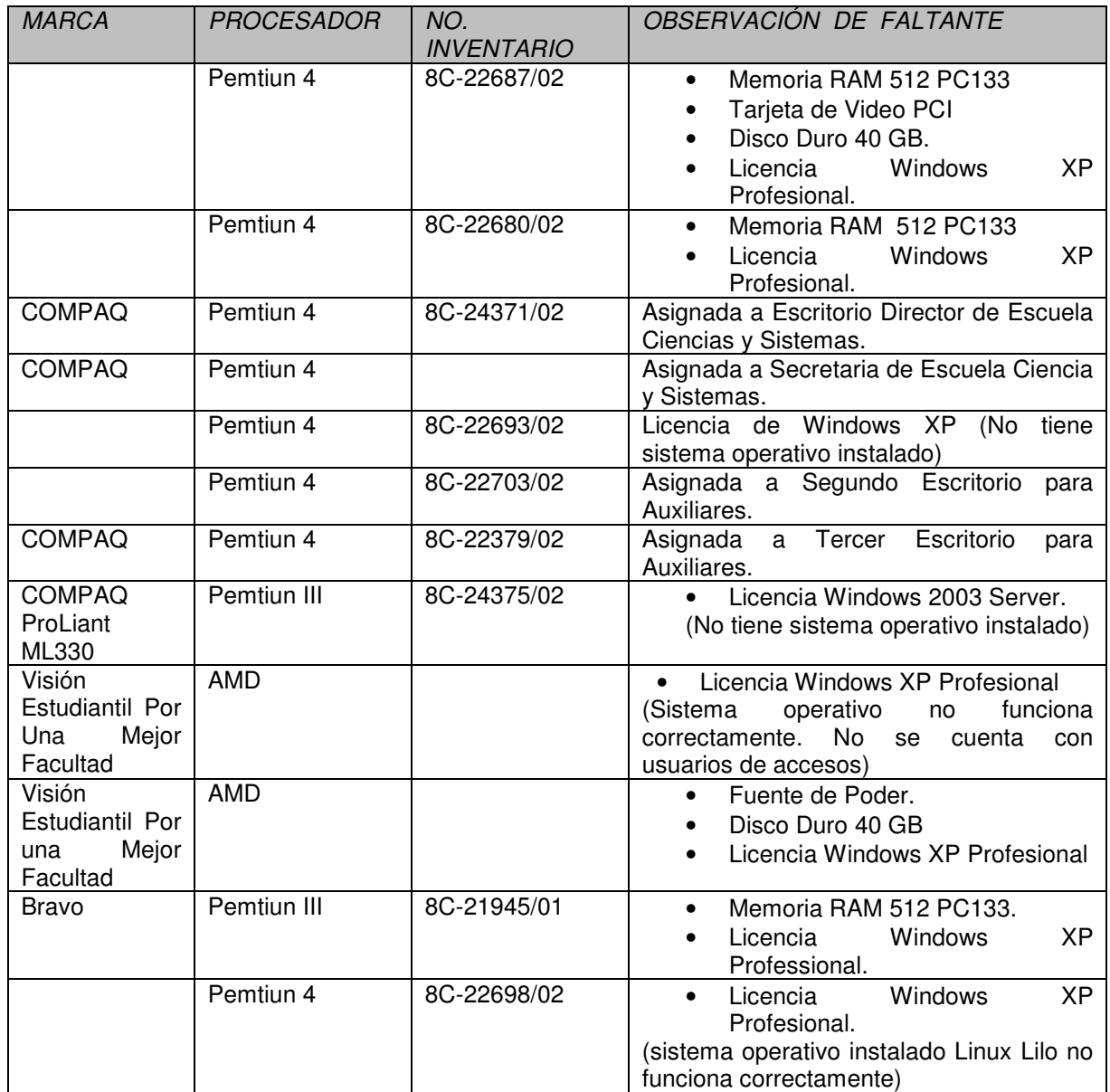

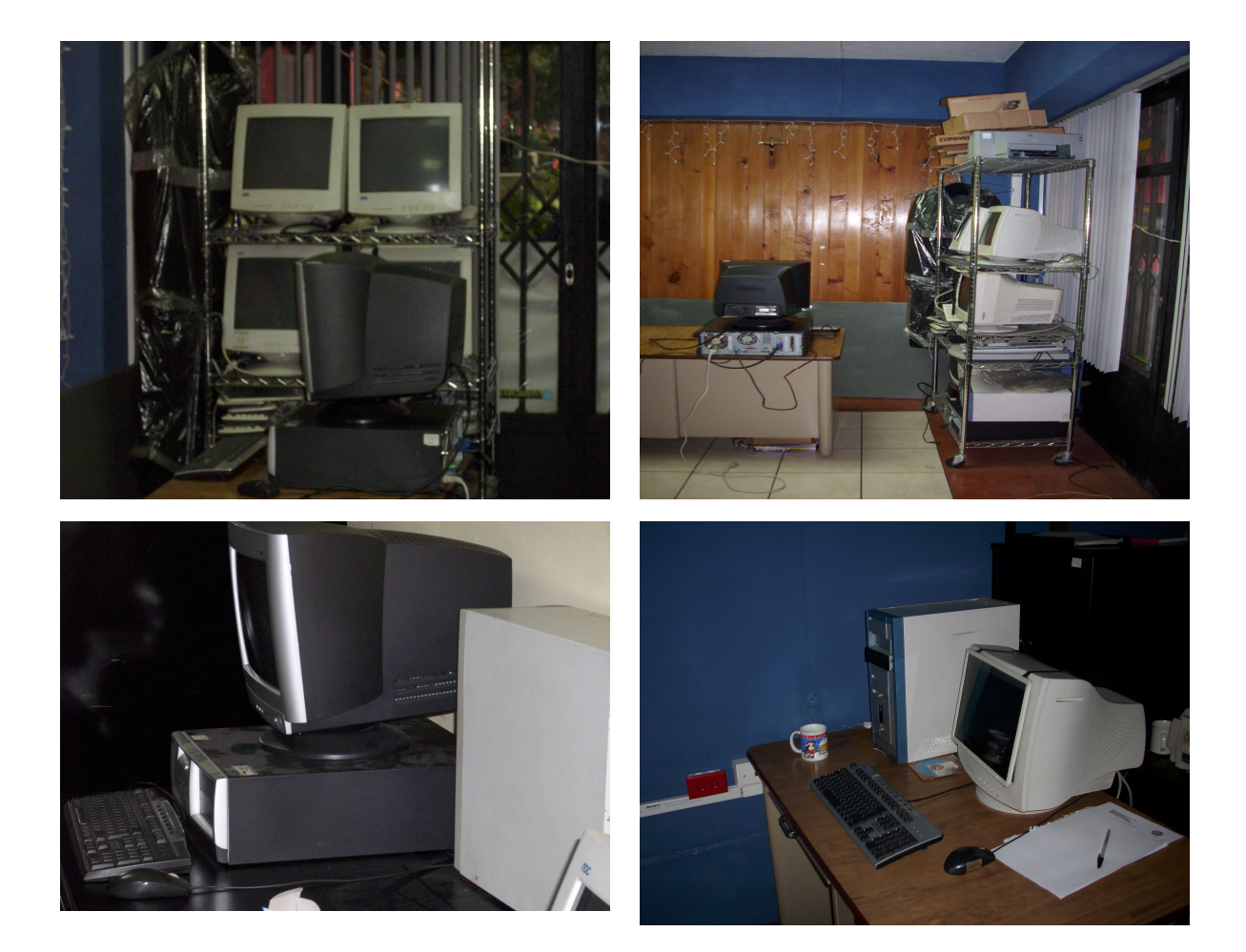

Figura 1. Equipo de cómputo de la Escuela de Ciencias y Sistemas

Después de haber realizado el inventario y el diagnòstico que cuenta la escuela de Ciencias y Sistemas se procedió a buscar y a cotizar las partes del las computadoras que hacían falta para poder repararlas teniendo que comprar las partes de los equipos que hacían falta para poder así dejar funcionando el equipo. Se reparo cada una de las computadoras e instalándole un sistema operativo Windows XP con licencia original a cada una de las computadoras.

El listado de partes y su costo se presentan a continuación:

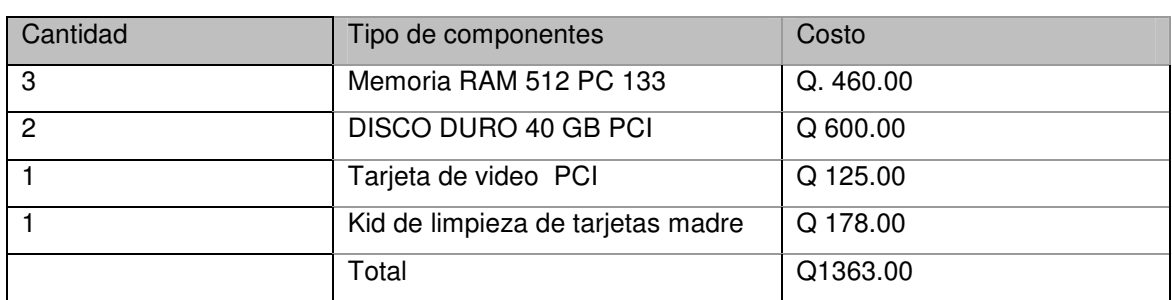

# Tabla IV. Costos de reparación de CPU de la Escuela Ciencias y Sistemas

Como producto de trabajo efectuado se realizo un manual de mantenimiento preventivo y correctivo de computadoras (ver capìtulo 3).

# **2. APLICACIÓN DE SISTEMAS DE ALTA DISPONIBILIDAD AL EQUIPO DE CÓMPUTO Y REDES.**

# **2.1Sistema de alta disponibilidad y tolerancia de fallos.**

# **2.1.1 Infraestructura**

La línea de división entre la infraestructura y la arquitectura de un sistema informático es, a menudo, muy difícil de ver. Sobre todo porque si se plantean la arquitectura de una organización desde un punto de vista evolutivo, los elementos que en un momento dado se consideran como propios de la arquitectura pasan a ser posteriormente parte de la infraestructura.

# **2.1.2 Suministro eléctrico.**

La primera causa de fallos que se debe subsanar en el sistema es la provocada por interrupciones o anomalías en el suministro eléctrico. Si, por el motivo que sea, los equipos se quedan sin energía o ésta les llega alterada el sistema no funcionará en absoluto o no lo hará correctamente. Tres son los posibles problemas que pueden presentarse en este aspecto:

- Fallos en las fuentes de alimentación locales de los equipos.
- Fluctuaciones de tensión en el suministro eléctrico.

• Cortes totales de suministro eléctrico.

# **2.1.2.1 Fallos en las fuentes de alimentación locales de los equipos.**

Las partes más débiles de los sistemas informáticos, y las que fallan más a menudo son las fuentes de alimentación. Todos los filtros, generadores externos y sistemas de alimentación ininterrumpida no valen de nada si lo que falla es la fuente de alimentación local de uno de los equipos. Afortunadamente, la mayoría de los servidores y elementos críticos de un sistema informático se fabrican hoy en día con una fuente de alimentación redundante o con la posibilidad de instalársela.

Si algún de los equipos vitales para el sistema no disponen de esta opción deberíamos de encargar a sus respectivos fabricantes una fuente de repuesto, mantenerlas todas correctamente etiquetadas para poder identificarlas rápidamente y practicar sus sustitución para estar seguros de poder hacerlo correctamente y en el menor tiempo posible cuando sea necesario.

# **2.1.2.2 Fluctuaciones de tensión.**

Incluso en las mejores áreas de suministro la corriente eléctrica sufre variaciones. Cuando éstas son pequeñas pueden pasar inadvertidas, acortan la

14

vida útil de equipos. Si estas fluctuaciones son mayores pueden ocasionar graves daños materiales. Se puede hablar de cuatro fenómenos distintos englobados dentro de esta categoría: picos de tensión (*spikes*), sobre tensiones (*surges*), caídas (*sags*) y bajadas de tensión (*brownouts*). 1

# **2.1.2.3 Picos de tensión.**

Son grandes incrementos de la misma de duración infinitesimal. Es posiblemente, de todos los fenómenos que discutiremos, el más peligroso y más difícil de tratar. La mayoría de las veces son ocasionados por factores externos que están totalmente fuera del control (como el arranque en las proximidades de un gran motor eléctrico o la recuperación después de un corte de suministro de la central eléctrica) y los efectos suelen ser devastadores: estamos hablando de puntas que pueden rondar los 1.000 voltios que, momentáneamente, llegan a equipos diseñados para trabajar a sólo 220. A la hora de elegir el protector contra estos fenómenos se debe de tener en cuenta fundamentalmente dos parámetros: que la velocidad de reacción del elemento ante los picos sea lo mas elevada posible y que, ante las puntas más severas, el protector se autodestruya a sí mismo aislando el sistema de la red eléctrica como última medida de salvaguarda.<sup>2</sup>

<sup>&</sup>lt;sup>1</sup> DISEÑANDO SISTEMAS DE ALTA DISPONIBILIDAD Y TOLERANTES A FALLOS, José María Morales Vázquez

 $^2$  DISEÑANDO SISTEMAS DE ALTA DISPONIBILIDAD Y TOLERANTES A FALLOS, José María Morales Vázquez

Existen en el mercado diferentes soluciones de propósito general para protegerlos de este fenómeno: transistores de sacrificio, *arrays* de transformadores, transformadores de tensión constante, etc.

Existen protectores más especializados (y también más caros) diseñados específicamente para salvaguardar elementos informáticos y que trabajan creando un camino eléctrico alternativo para derivar esos picos de tensión sin que lleguen a afectar a los equipos.

Muchos de los nuevos UPS (*Uninterruptible Power Supply*) también proporcionan protección contra los picos de tensión proporcionár un suministro de tensión constante, pero no olvidemos que, como última opción, el protector debe de autodestruirse como medida de seguridad y es mucho más barato reemplazar o reparar un protector que una UPS.

# **2.1.2.4 Sobre-tensiones.**

Son ocasionadas por causas similares a las que generan los picos de tensión, pero suelen ser de mayor duración (unos cientos de milisegundos) y de menor intensidad. La protección contra sobre tensiones es bastante más sencilla que contra los picos: un buen UPS con protección y suministro de tensión constante, o cualquiera de las soluciones antes mencionadas, solucionará fácilmente el problema.

16

# **2.1.2.5 Caídas de tensión.**

Son el fenómeno puesto a los picos. No llegan a ser cortes efectivos del suministro, sino meramente descensos muy bruscos de duración infinitesimal que, sin la protección adecuada, puede causar el reseteo de equipos.

Un transformador de tensión constante podría solucionar el problema de las caídas menos severas, pero sólo un buen UPS proporcionará una protección total contra este fenómeno.

# **2.1.2.6 Bajadas de tensión.**

Son descensos de alrededor de un 5 ò 10 % de la tensión de suministro que, para defenderse de las sobrecargas, las compañías eléctricas realizan deliberadamente.

Un buen UPS puede proporcionar una protección ocasional, pero si la bajada de tensión es especialmente prolongada, tan sólo un buen transformador de tensión constante podrá aislar este fenómeno.

# **2.1.2.7 Cortes totales del suministro eléctrico.**

Dentro de los cortes totales de suministro se puede distinguir tres casos: los que duran unos milisegundos (micro-cortes), aquellos que duran unos minutos y los que duran desde una hora hasta varios días.

### **2.1.2.7.1 Micro-cortes suministro eléctrico.**

Pueden provocar, en el mejor de los casos, que los equipos se reinicien y, en el peor caso que provocan fallos inesperados e imprevisibles de memoria, lectura o escritura en disco, etc. Tienen un efecto particularmente perjudicial cuando se reproducen continuadamente varios de estos cortes, lo que provoca una gran fatiga a los componentes electrónicos de equipos.

No es raro tampoco que uno o varios micro cortes vayan acompañados, seguida o intercaladamente, de picos de tensión.

La solución a este problema, no obstante, es bien sencilla y basta para solventarlo disponer de un UPS con un protector adicional contra picos de tensión.

# **2.1.2.7.2 Cortes suministro eléctrico.**

Que duran entre unos minutos y una hora pueden solventarse con un UPS de gama media, teniendo siempre en cuenta que se debe de dimensionar adecuadamente la duración de las baterías de la misma en función de la carga del sistema. No está de más contar, asimismo, con una protección contra picos.

Los cortes de corriente durante tiempos más prolongados son provocados por problemas más graves: inundaciones, incendios, catástrofes naturales y similares.

Aquí limitaremos a apuntar que, básicamente, se debe decidir qué hacer ante esta eventualidad: se puede mantener el sistema durante un número determinado de horas (dimensionando adecuadamente las baterías de nuestra UPS) y luego detenerlo de forma controlada hasta el restablecimiento de la situación o por el contrario, si necesitamos mantener nuestra organización funcionando aún ante estas circunstancias precisamos de una combinación de UPS más un generador de corriente que también debe de estar adecuadamente dimensionado.

Como anticipamos en la introducción, en la realidad siempre tenemos que alcanzar un compromiso entre la disponibilidad que pretendemos y el costo del sistema.

# **2.2Infraestructura de comunicaciones.**

# **2.2.1 Comunicaciones locales.**

La utilización generalizada de redes usando par trenzado de cable y concentradores de cableado (ya sean *hubs* o *switchs*) ha solucionado muchos problemas de falta de disponibilidad ocasionados la interrupción en uno de los segmentos aísla la red exclusivamente al equipo o equipos que están conectados a él, con lo que basta con tener algún segmentos de backup para los equipos críticos de el sistema y un concentrador de reserva por si tuviésemos la necesidad de sustituirlo.

# **2.2.2 Servidores de datos.**

El hardware básico de un servido de datos que incluyen los servidores de las principales marcas es muy confiable y está lejos de toda falla.

Enumeraremos, en cualquier caso las características fundamentales y deseables a tener en cuenta a la hora de elegir el hardware y la configuración de los servidores:

- Usar una configuración en cluster de dos nodos.
- Dos fuentes de alimentación por servidor.
- Tres tarjetas de red por servidor.
- Usar una cabina de discos externa a los servidores.
- Usar un esquema adecuado de tolerancia a fallos con los dispositivos de almacenamiento (RAID).
- Sistema de protección de memoria.
- Disponer de software (y a ser posible hardware) de administración de sistemas. Posibilidad de cambiar las tarjetas del equipo en caliente.<sup>1</sup>

# **2.2.3 Clusters.**

Un *cluster* de ordenadores es, básicamente, un sistema distribuido en paralelo que consiste en dos o más servidores interconectados compartiendo sus recursos y que son vistos como si se tratase de uno solo. Esta medida incrementa enormemente la disponibilidad de un sistema, no sólo ante fallos, sino también contemplando las necesarias actualizaciones periódicas del sistema que obligan a sacarlos momentáneamente de producción. Imaginemos, a muy grandes rasgos, un caso en el que tenemos un servidor. $^{\mathrm{1}}$ 

Realmente malo con un porcentaje de disponibilidad de sólo el 95%. Esto significa que el servidor no estará disponible durante, aproximadamente, 1 hora y 12 minutos al día. La probabilidad de que el servidor no esté disponible en un momento dado es, por tanto, del 5%. Si, simplemente, sumamos otro servidor de iguales características, la probabilidad de que ambos se encuentren simultáneamente fuera de servicio es del 0,25% y la disponibilidad del sistema aumenta hasta el 99,75%, esto es, hemos reducido el tiempo de no disponibilidad a una media de tan solo 3 minutos y 36 segundos diarios.

<sup>&</sup>lt;sup>1</sup> DISEÑANDO SISTEMAS DE ALTA DISPONIBILIDAD Y TOLERANTES A FALLOS, José María Morales Vázquez

#### **2.2.4 RAIDs.**

A pesar de que los avances en la tecnología proporcionan discos cada vez más fiables (y de mayor capacidad), siguen siendo uno de los principales puntos débiles de los sistemas, especialmente durante los primeros meses de uso. La tecnología RAID (*Redundant Array of Independent Disks*) permite, mediante hardware o software, combinar dos o más discos de forma que sean vistos como una única unidad lógica. La información se almacena en ellos de forma redundante proporcionando distintos niveles de tolerancia a fallos. Existen, lógicamente, algunas contrapartidas: algún esquemas de RAID penalizan la escritura en disco, otros la lectura, y todos, en mayor o menor medida, ocasionan una considerable reducción en el espacio disponible para almacenamiento. En cualquier caso, ahora que la tecnología ofrece canales SCSI cada vez más rápidos y mega bites más baratos, son costes fáciles de pagar considerando la alta disponibilidad con que dotan a los sistemas. Un esquema RAID puede ser controlado por el propio sistema operativo, por software especializado o por un adaptador hardware específico que usa un procesador dedicado para aligerar la carga de la CPU del servidor. Usando un buen hardware se tendrá mayor tolerancia a fallos, mejor rendimiento de lectura y escritura (gracias a caches dedicadas) y funcionalidades extras como el *hotswap* y el *hot-spare* de las que hablaremos más adelante. No perdamos de vista que, al incluir la controladora de RAID por hardware, estamos introduciendo otro punto de fallo: ella misma. Los errores en las controladores son más infrecuentes que en los propios discos, pero ocurren. Los mejores sistemas RAID basados en hardware son aquellos que disponen de dos o más controladores totalmente independientes. 1

<sup>&</sup>lt;sup>1</sup> DISEÑANDO SISTEMAS DE ALTA DISPONIBILIDAD Y TOLERANTES A FALLOS, José María Morales Vázquez

## **2.2.4.1 RAID 0.**

De todos los esquemas RAID, éste es el único que no proporciona tolerancia a fallos. Se utiliza exclusivamente cuando necesitamos altos rendimientos, la cantidad de espacio disponible es crítica y la disponibilidad la deben de proporcionan otros esquemas. Permite que múltiples discos sean vistos como una única unidad lógica mediante una técnica denominada drive spanning, de forma que la capacidad de la unidad lógica es igual a la suma de las capacidades de todas las unidades físicas. Se puede usar con cualquier número de discos físicos (de dos en adelante) limitados sólo por la capacidad de nuestra controladora. Para distribuir los datos entre los diferentes discos físicos se usa otra técnica denominada *drive striping* que maximiza el rendimiento de las operaciones de entrada/salida. Para ello, se divide el disco lógico en bloques de datos denominados bandas (*stripes*), las cuales se distribuyen entre los discos físicos.<sup>1</sup>

Durante las operaciones de lectura y escritura los discos operan simultáneamente.

# **2.2.4.2 RAID 1.**

Emplea la técnica denominada drive mirroring, mediante la cual creamos Un único disco lógico usando para ello dos (y sólo dos) discos físicos. Todos los Datos que escribimos en el disco lógico son escritos en ambos discos físicos, de Forma que ambos son, en todo momento, gemelos. El espacio real disponible se reduce, pues, al 50%. El rendimiento en la lectura de datos se

<sup>&</sup>lt;sup>1</sup> DISEÑANDO SISTEMAS DE ALTA DISPONIBILIDAD Y TOLERANTES A FALLOS, José María Morales Vázquez

incrementa, pero empeora en la escritura. RAID 1 proporciona un buen nivel de tolerancia a fallos y de rendimiento, pero la peor eficiencia en cuanto al espacio de Almacenamiento disponible.

Cuando usamos RAID 1 con dos controladoras de disco independientes, la técnica resultante se denomina *drive duplexing* y proporciona uno de los máximos niveles de tolerancia a fallos que se puede lograr en este aspecto.

# **2.2.4.3 RAID 1E o RAID 6.**

El RAID 1E (*enhaced*) combina las técnicas de *mirroring* y *striping* de forma que el disco lógico es igualmente dividido en bandas, de forma que cada una de ellas está escrita en dos discos distintos. De esta forma se puede permitir cualquier número de discos físicos y no sólo dos como en el RAID 1. El espacio útil sigue reducido al 50% de la capacidad total y todo lo dicho en cuanto al rendimiento de lecturas y escrituras del RAID 1 es válido también para este esquema.

## **2.2.4.4 RAID 10 o RAID 1+0.**

Combina también, aunque de distinta forma, las técnicas de *mirroring* y *striping*. Es el resultado de realizar un mirroring de dos volúmenes de disco con RAID 0. El número de discos usados ha de ser par, la capacidad de espacio útil es del 50% y tenemos rendimientos de lectura y escritura similares a los proporcionados por RAID 0.  $^{\mathrm{1}}$ 

<sup>&</sup>lt;sup>1</sup> DISEÑANDO SISTEMAS DE ALTA DISPONIBILIDAD Y TOLERANTES A FALLOS, José María Morales Vázquez
#### **2.2.4.5 RAID 3.**

RAID 3 requiere al menos tres discos físicos. Uno de ellos está dedicado exclusivamente a almacenar la paridad de los datos de todos los demás. Los datos se encuentran, al igual que en esquemas anteriores, divididos en bandas. Usando paridad en lugar de mirroring estamos reduciendo considerablemente el espacio necesario para la redundancia de datos. Proporciona un alto rendimiento en operaciones de lecturas de grandes bloque y, como contrapartida, ocasiona un cuello de botella en las operaciones de escritura. RAID 3 está recomendado exclusivamente en las aplicaciones que requieran uso intensivo de lectura de datos y escasas escrituras. Este esquema y el siguiente (RAID 4) prácticamente no se usan en la actualidad, habiendo sido desplazados por RAID 5. $^{\rm 1}$ 

#### **2.2.4.6 RAID 4.**

Es similar a RAID 3 con la única diferencia de que utiliza bandas más grandes para mejorar algo el rendimiento en las operaciones de escritura.

#### **2.2.4.7 RAID 5.**

Este esquema usa bandas para almacenar los datos y paridad para proporcionar tolerancia a fallos. La principal diferencia respecto a RAID 3 y

<sup>&</sup>lt;sup>1</sup> DISEÑANDO SISTEMAS DE ALTA DISPONIBILIDAD Y TOLERANTES A FALLOS, José María Morales Vázquez

RAID 4 es que no dedica un disco en exclusiva para la paridad, sino que almacena ésta en bandas intercaladas entre los datos de todos los discos. Requiere un mínimo de tres discos y su eficacia en cuanto a espacio de almacenamiento es idéntica a la proporcionada por los dos RAID's anteriores. La distribución de las bandas de paridad entre todos los discos elimina el cuello de botella existente en las escrituras. Como puede apreciarse en la descripción de todos ellos, es necesario introducir nuevas variables a la hora de elegir cuál es el esquema RAID que más se ajusta a nuestras necesidades. Ya no basta con saber la disponibilidad que necesitamos y el coste que se puede asumir, tenemos que estudiar también el uso que harán nuestras aplicaciones de los discos. Por ejemplo, si necesitamos hacer un uso intensivo de los discos para escritura el mejor esquema es el RAID 1. Si fundamentalmente vamos a realizar lecturas de grandes bloques de forma secuencial, RAID 3 o RAID 4 son los esquemas más apropiados. Sin embargo, si necesitamos hacer uso intensivo de lectura de bloques de tamaño variado y de forma fundamentalmente aleatoria, obviamente los mejores esquemas son RAID 5 o RAID 10. Ante la duda, estos dos últimos esquemas son los más flexibles y los que ofrecen un mejor comportamiento medio ante cualquier situación. Otro punto a tener en cuenta es la elección de los discos. Salvo en RAID 1, el resto de los esquemas proporcionan mayor velocidad de acceso y escritura y menor pérdida de capacidad utilizando discos pequeños en mayor cantidad, frente al uso de menor número de discos de mayor tamaño. Otro punto importante a estudiar es el comportamiento de los distintos esquemas de RAID ante un estado crítico, es decir, tras haber perdido uno de los discos físicos. En RAID 1, ya sea *mirroring* o *duplexing*, si perdemos un disco el otro tiene una copia íntegra de todos los datos.

Si el esquema RAID no está soportado por hardware específico, para remplazar uno de ellos se debe necesariamente de apagar la máquina, reemplazar el disco, volver a arrancar la máquina e iniciar la reconstrucción. Si el *hardware* de RAID soporta *hot-swap* se puede reemplazar el disco 'en caliente' sin necesidad de apagar la máquina. Una vez que hemos introducido el nuevo disco inmediatamente comienza la reconstrucción del mismo. Durante todo el proceso de reconstrucción, sea cual sea el esquema de RAID que usemos, el rendimiento del sistema se verá sensiblemente degradado. *Hotspare* va un paso más allá. Si el *hardware* soporta está técnica, se puede tener un disco adicional de reserva en nuestra cabina de discos. Cuando el *hardware* de RAID detecta que ha perdido uno de los discos útiles lo reemplaza inmediatamente por el de reserva e inicia la reconstrucción, de forma que el tiempo que permanecemos sin tolerancia a fallos es mínimo (únicamente mientras dure la reconstrucción del disco de reserva) y no se requiere en ningún momento una intervención manual para restablecer las condiciones de fiabilidad iniciales. Aún tenemos un nivel más de disponibilidad: los llamados *arrays de RAID arrays*. Éstos permiten la pérdida de un disco manteniendo la tolerancia a fallos y sin apreciar visiblemente ninguna degradación en el rendimiento del sistema, y la pérdida de dos discos simultáneamente manteniendo la disponibilidad del sistema. Además, estos esquemas tienen una excelente respuesta tanto en escritura como en lectura. <sup>1</sup>

Los principales inconvenientes son el elevado coste de implementación de los mismos y que estamos hablando de sistemas propietarios de diversos fabricantes de *hardware* sin ningún tipo de normalización al respecto. Por último, en un nivel más alto y más cercano a la filosofía de *backups*, están

<sup>&</sup>lt;sup>1</sup> DISEÑANDO SISTEMAS DE ALTA DISPONIBILIDAD Y TOLERANTES A FALLOS, José María Morales Vázquez

soluciones como el SRDF (*Simmetrix Remote Data Facility)*, distribuido por la casa EMC2 y que consiste básicamente en una replicación a distancia de la totalidad o parte del dispositivos de almacenamiento. No precisa de CPU's dedicadas, es totalmente independiente de las máquinas, sistemas operativos y bases de datos que usemos en nuestra red, admite replicaciones síncronas o asíncronas configurables dinámicamente y casi cualquier medio de comunicación disponible en el Mercado (Frame Relay, RDSI, ATM...).

#### **2.2.5 Sistemas de protección de memoria.**

Otro de los grandes quebraderos de cabeza de los administradores de sistemas son los problemas con la memoria de los servidores. Más a menudo de lo que gusta reconocer compramos bancos de memoria exclusivamente por su precio sin preocupar la calidad de los *chips* o los controles a que han sido sometidos. Dos son los tipos de errores que pueden sufrir los bancos de memoria: los denominados "*soft errors*" que se deben habitualmente a subidas inesperadas de tensión de las que ya hemos hablado y que desaparecen en cuanto que se actualiza la memoria, aunque pueden provocar el malfuncionamiento de alguna aplicación o del sistema operativo, y los llamados "*hard errors"* que son averías mucho más graves e irreparables que sólo se solucionan sustituyendo el banco de memoria por uno nuevo, con la correspondiente parada del servidor para realizar esta sustitución. Muchas de las marcas de servidores de gama media-alta incluyen algún tipo de protección de memoria que evita que se produzcan errores *soft* y/o *hard*. La tecnología más usada en estos aspectos son la denominada ECC (*Error Correcting Code)* incluida en la mayoría de los servidores. $^{\mathrm{1}}$ 

<sup>&</sup>lt;sup>1</sup> DISEÑANDO SISTEMAS DE ALTA DISPONIBILIDAD Y TOLERANTES A FALLOS, José María Morales Vázquez

#### **2.3Seguridad.**

La seguridad física y lógica del sistema es el último punto de este documento, aunque no el menos importante. Si buscamos construir un sistema confiable y altamente disponible se debe de hacerlo seguro. De nada vale todo lo visto anteriormente si permitimos que por sabotaje, ataques de piratas informáticos o por causa de un desastre natural de los servidores sean irremediablemente dañados. Este problema es mucho más extenso de lo que se puede ver aquí y debería de estudiarse en el entorno de la preparación para la recuperación ante desastres totales. No obstante, veremos someramente los principales puntos susceptibles de ser atacados en un sistema informático, algunas formas de minimizar los riesgos de ataque e intrusismo y unas nociones sobre sistemas confiables de copias de *backup*.

#### **2.3.1 Seguridad física.**

La mayoría de las discusiones sobre seguridad actual se centran en los graves daños ocasionados por los virus y en la seguridad en la red. Sin embargo, algo que suele pasarse por alto es que los servidores son más vulnerables a los ataques físicos que a los remotos. Si asaltan un servidor de nuestra red de forma remota siempre se puede reiniciar, reconfigurar o reinstalar, pero si ha sido dañado físicamente el problema puede ser más serio y costoso en tiempo de disponibilidad. Los principales puntos a tener en cuenta son los siguientes:

- Ubicación de los servidores y elementos críticos de nuestra red.
- Contraseñas de BIOS y de consola.
- Seguridad general del hardware.

Servidores deben estar ubicados en un espacio aislado, de acceso controlado y bien diferenciado del resto de la oficina. Deben de poseer un ambiente refrigerado y libre de emisiones de polvo, humos y cualquier otro agente agresivo para los mismos. Las salas y los pasillos de acceso deben de ser totalmente opacos y sin puertas de cristal.

Los servidores deben de estar protegidos mediante contraseñas de BIOS y de consola. Dichas contraseñas deben de ser conocidas exclusivamente por las personas indispensables, cumplir ciertas normas de seguridad (combinaciones sin sentido de símbolos, números y letras en mayúsculas y minúsculas), guardarse en un sobre lacrado para emergencias, cambiarse periódicamente y nunca jamás dejar las contraseñas por defecto que el fabricante o distribuidor proporcione.

Otra amenaza es el robo, tanto del sistema entero como de componentes individuales. No es necesario que se lleven el servidor completo: los equipos de alta disponibilidad están construidos de forma que muchos de sus componentes son fácilmente accesibles y extraíbles 'en caliente'. Esto, que es una ventaja a la hora de la sustitución de un elemento defectuoso, se puede convertir en un inconveniente a la hora de proteger contra robos por parte de personal externo o de nuestra propia empresa.

#### **2.3.2 Código dañino.**

Llamamos código dañino a los programas no autorizados que realizan funciones que el usuario no conoce y probablemente no desea, bien porque han sido modificados para alterar su funcionalidad o porque han sido diseñados ex profeso para permanecer ocultos y destruir o robar datos. Los más frecuentes ejemplos de código dañino son los virus y los troyanos.

La detección del código dañino una vez introducido en el sistema puede ser una tarea muy complicada, así que lo mejor es extremar las precauciones en cuanto al *software* que es introducido en los equipos, permitiendo exclusivamente la instalación de *software* homologado por la dirección técnica de la empresa y realizando esta siempre de forma controlada por personal especializado y nunca por el usuario en cuestión.

#### **2.3.3 Ataques a través de Internet.**

Siempre que conectemos nuestra red con el mundo exterior estamos entrando en un terreno hostil. La mejor defensa para evitar ataques externos es un *firewall.* Un *firewall* es un dispositivo que evita que personas desautorizadas entren en nuestra red. Puede tratarse de un ordenador autónomo con filtro de

paquetes o de un dispositivo *hardware* que realiza tales funciones. Los *firewalls* funcionan como punto único de entrada, evaluando las diversas peticiones y comprobando cuándo están autorizadas y cuándo no, permitiendo también realizar bloqueos contra determinados protocolos y contenidos. En definitiva, un *firewall* controla quién puede entrar, qué puede entrar y dónde y cómo pueden entrar en nuestra red.

Habitualmente el firewall separa nuestra red interna de los equipos que necesariamente deben de estar conectados directamente al mundo exterior. La zona donde se encuentran estos últimos se denomina habitualmente zona desmilitarizada o DMZ.

#### **2.3.4 Copias de seguridad.**

Un correcto programa de copias de seguridad es indispensable para asegurar la disponibilidad de los datos en el sistema. Una vez establecido Un programa adecuado de copias de seguridad, el principal problema es la necesidad de la intervención humana: la rutina hace olvidar y, precisamente después de una noche en la que olvidamos de hacer las copias de seguridad es seguramente cuando precisamos de ellas. Para solventar este inconveniente la mejor opción es un robot de backups. Existe una amplia gama de robot de backups en el mercado de diferentes capacidades en cuanto a número de cintas admisibles.

Un autoloader, por ejemplo, de siete cintas permitiría hacer una o dos copias diarias de todos los datos (según el volumen de información de que dispongamos) de forma automática durante todos los días de la semana. Según

32

nuestra política de backups podríamos reemplazar dichas cintas al final de la semana por otras nuevas y conservar las grabadas para cualquier eventualidad o sobrescribirlas. No olvidemos, en cualquier caso, que aunque elijamos sobrescribirlas, las cintas de backup están sometidas a un fuerte envejecimiento y es necesario reemplazarlas por unas nuevas después de determinado número de escrituras.

#### **2.3.5 Imágenes de los servidores críticos.**

Un complemento a las copias de seguridad que se ha introducido fuertemente en los últimos tiempos es la creación completa de imágenes de los equipos servidores en CD-ROMs, de forma que éstos pueden ser rápidamente restaurados en caso de un desastre total. Veritas Backup-Exec tiene un sistema denominado Intelligent Disaster Recovery que permite crear un CDROM autoarrancable que permite copiar la información vital del sistema para, posteriormente, poder realizar una recuperación de los datos restantes desde la última copia en cinta de que dispongamos y así, en un corto espacio de tiempo, tener los servidores totalmente recuperados. Adaptec ofrece un programa similar denominado Take Two que permite crear un disquete de arranque capaz de leer y restaurar desde un conjunto de CD-ROMs una imagen completa del sistema. Existen otros productos similares comercializados por diversos fabricantes (PQDI, Norton, etc.). Todo lo dicho en cuanto a verificación, reutilización y almacenaje de las cintas de *backup* es válido para las imágenes de servidores en CD-ROM. En el caso que ocupa, y debido a la gran diversidad de ubicaciones, no siempre fue posible escoger un emplazamiento adecuado con unas condiciones mínimas de seguridad para los servidores. No se

33

estableció ningún programa de renovación y control de las contraseñas de los servidores y los equipos críticos.

# **2.4.1 Infraestructura.**

# **2.4.1.1. Suministro de energía eléctrica.**

Debido a la mala infraestructura eléctrica en que se encontraba la Escuela de Ciencias y Sistemas, contando únicamente con dos tomas de energía en las oficinas y distribuyendo a través extensiones de energía y flautas en malas condiciones. Por tales razones se realizó un cableado eléctrico en la Escuela de Ciencias y Sistemas.

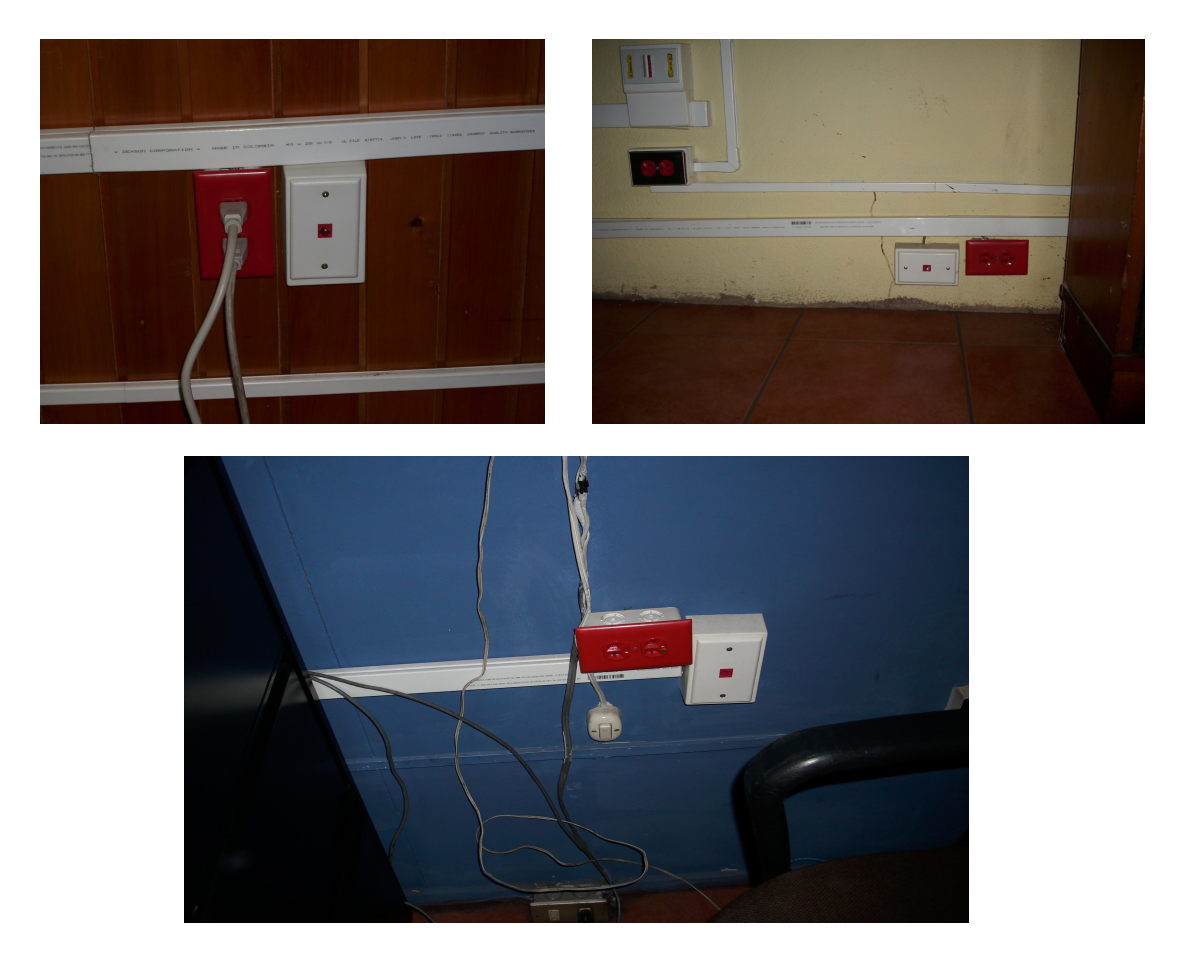

Figura 2. Tomas corrientes instalados en la Escuela Ciencias y Sistemas.

# **Cable Eléctrico.**

Entre los datos que se tomaron en cuenta para la instalación eléctrica para computadoras de la Escuela de Ciencias y Sistemas, se tomaron el número de computadoras que iban a ser instaladas + un 20% para futuras ampliaciones. Se sumo la potencia total consumida por cada computadora para tener la carga total a ser instalada.

Ya con esto se procedió a calcular la corriente consumida por medio de la siguiente fórmula:

#### $P = V x l$

 $P =$  potencia consumida total (computadoras + servidor +Swichert + 20 %) en el caso fueron 11 tomas 10 computadoras de 240 watt

 $P = (11 \times 240 \text{ WATT}) / 120$ 

 $I = P/V = 15$  Amperes

El cual dió como resultado calibre # 12 Ya con este dato se buscó en la tabla de amperacidad de la AWG figura 3.

Calibre de los conductores de cobre. Se usan varios métodos para identificar los diferentes calibres de los conductores: 1.- Con un número de acuerdo con un patrón o calibre establecido, 2.- Por medio del diámetro del conductor en milésimas de pulgada o en milímetros y 3.- Por el área transversal del conductor expresada en mili pulgadas circulares o en milímetros cuadrados. PATRÓN AMERICANO A.W.G. Este patrón conocido como A.W. G. (American Wire Gage), es el que se emplea con mayor frecuencia en Amèrica, ya que los números del patrón métrico corresponden a las dimensiones que no se fabrican en Estados Unidos.

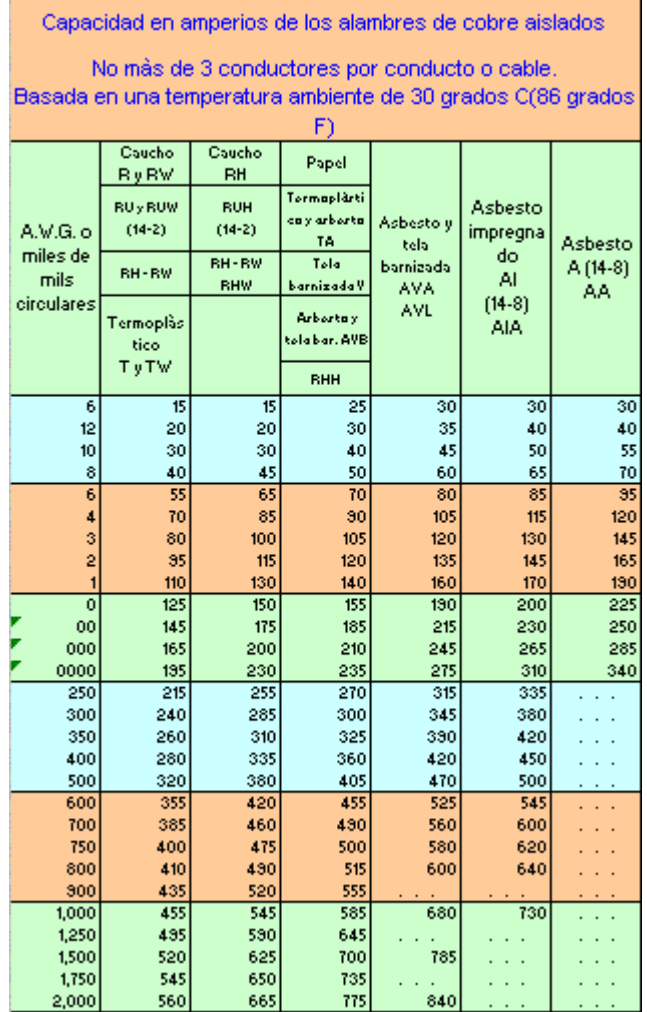

#### Tabla V. Capacidad tomas por amperios.

## **2.4.1.1.2 Tomacorriente**

Se utilizaron tomacorrientes polarizados: Este tomacorriente se caracteriza por tener tres puntos de conexión, el vivo o positivo, el negativo y el de tierra física, es muy importante el uso de estos tomacorrientes. A la derecha un ejemplo de la espiga que se utiliza.

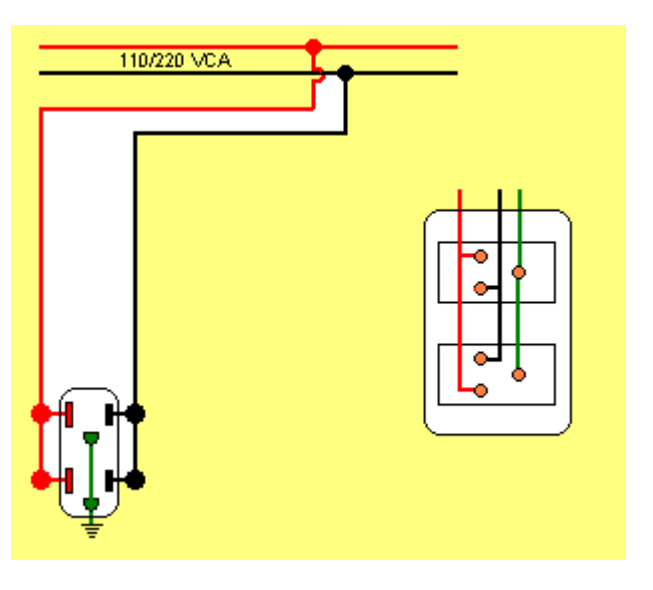

Figura 3. Cableado tomacorriente.

Figura 4. Colores de un tomacorriente.

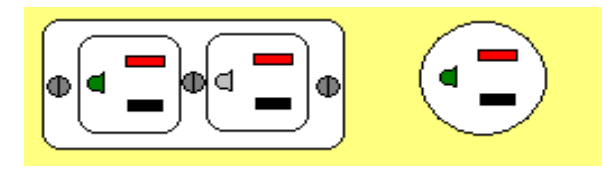

En la figura puede verse que se debe de conectar tres cables para instalar un tomacorriente polarizado:

- ROJO: Este dee de conectarse a la línea viva o positiva de la instalación eléctrica.
- NEGRO: Este debe de conectarse a la línea negativa de la instalación eléctrica.
- VERDE: Este corresponde a la tierra física instalación eléctrica. En el caso de un tomacorriente no polarizado se deben de conectar dos cables:
- ROJO: Este debe de conectarse a la línea viva o positiva de la instalación eléctrica.
- NEGRO: Este debe de conectarse a la línea negativa de la instalación eléctrica.

Para una instalación nueva seguir los pasos indicados en Interruptor simple e Interruptor múltiple.

No hemos utilizado símbolos para estos casos ya que lo que se pretende es enseñar de forma simple como instalar tomacorrientes. Esperamos que este tutoríal sea de utilidad para los estudiantes y personas que deseen hacer sus propias instalaciones eléctricas.

# **2.4.1.2 Requisitos especiales de los computadores**

Utilizar una línea de tierra aislada que no sea compartida por otros equipos ni toque los conductos, las cajas, ni los gabinetes metálicos de la instalación eléctrica para evitar el "ruido eléctrico" inducido por cortos o fallas en otros circuitos.

Verificar que el voltaje entre el neutro y la tierra en el tomacorriente del computador permanezca por debajo de uno o dos voltios para garantizar la seguridad de las comunicaciones electrónicas entre los distintos componentes

de computador (y entre éste y los demás computadores interconectados en red). 1

Para lograr una línea de tierra aislada se debe instalar un cable aislado (no desnudo) y preferiblemente sin empalmes, desde la "barra de tierras" del tablero principal hasta las tomas de los computadores, verificando que éstos sean tomacorrientes especiales de tierra aislada, donde el polo de tierra no haga contacto con la caja metálica de conexiones como sí ocurre en las tomas normales con polo a tierra.<sup>2</sup>

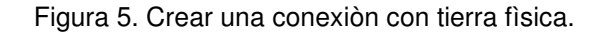

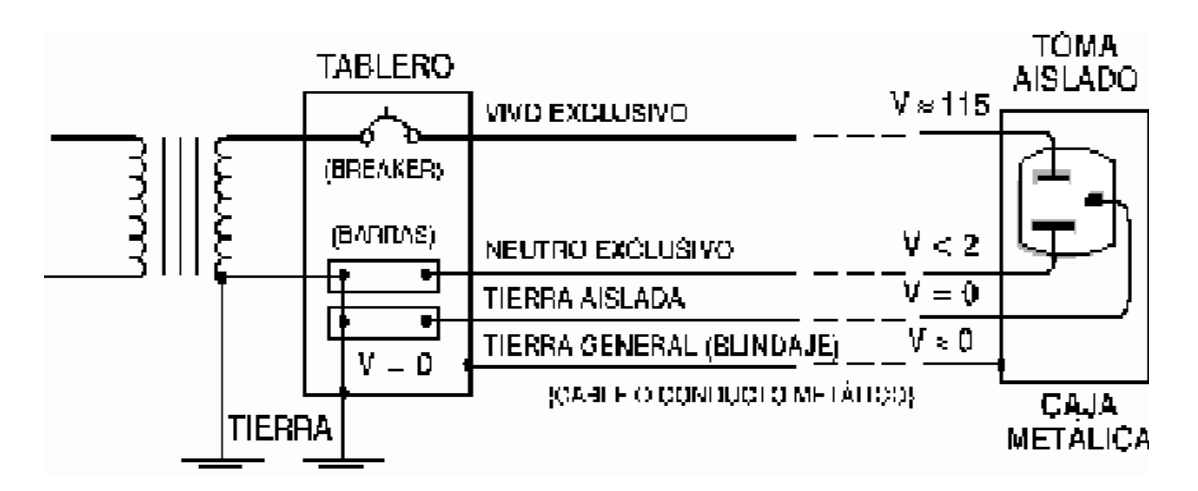

Recuerde que una de las finalidades de la de tierra es proporcionar una referencia común para las comunicaciones electrónicas de los computadores, por lo tanto, para garantizar una comunicación confiable y evitar daños en los

<sup>1</sup> GUÍA PARA INSTALAR SU COMPUTADOR

 $^{\rm 2}$  GUÍA PARA INSTALAR SU COMPUTADOR

módulos de comunicaciones (al presentarse voltajes diferentes en los extremos de los cables de datos), todos los computadores, impresoras y equipos de comunicaciones de una red local deben utilizar la misma tierra como referencia a menos que su comunicación sea inalámbrica (fibra óptica, radio-frecuencia, rayos infrarrojos, etc.).

Cuando hay muchos computadores situados en una misma área, se recomienda utilizar un acondicionador general y diseñar, a partir de él, una instalación eléctrica exclusiva para los computadores: A la salida del acondicionador se debe instalar un tablero auxiliar con "barras aisladas" para neutros y tierras, y para minimizar la caída de tensión en los conductores no se deben manejar más de 10 ó 15 amperios en cada circuito ni compartir cables entre circuitos diferentes. Los neutros deben ser blancos o grises, las tierras verdes (continuo o con rayas amarillas) y los vivos negros o de cualquier otro color diferente.<sup>1</sup>

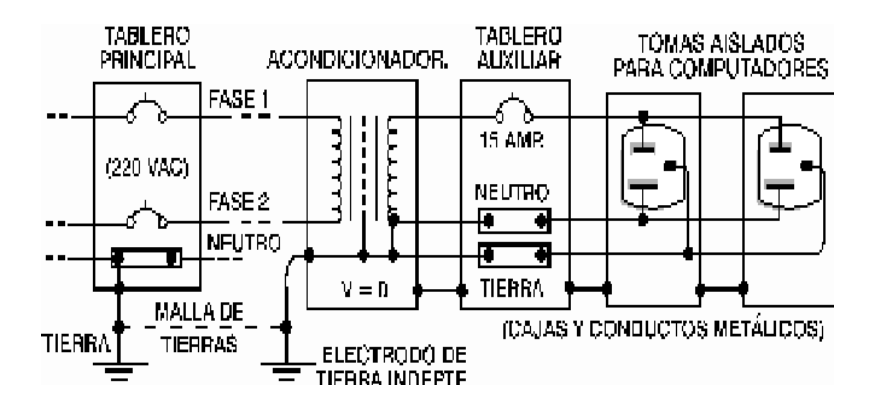

Figura 6. Conexión con tierra física varias computadoras.

 $^{\rm 1}$  GUÍA PARA INSTALAR SU COMPUTADOR

# **2.4.2. Infraestructura de Comunicaciones.**

# **2.4.2.1 Comunicación local.**

Se realizò una red de datos con cable RJ45 categoría 5e con para 11 puntos de red distribuidos en la siguiente forma:

| Ubicación               | Cantidad |
|-------------------------|----------|
| Secretaria              |          |
| Director de Escuela     |          |
| Catedráticos de Escuela | 3        |
| Encargado de Escuela    | 3        |
| Equipo de TV            |          |
| Switch                  |          |

Tabla VI. Cantidad de Puntos de Red de la Escuela Ciencias y Sistemas.

**Figura 6. Punto de red instalado en Escuela De Ciencias y Sistemas**

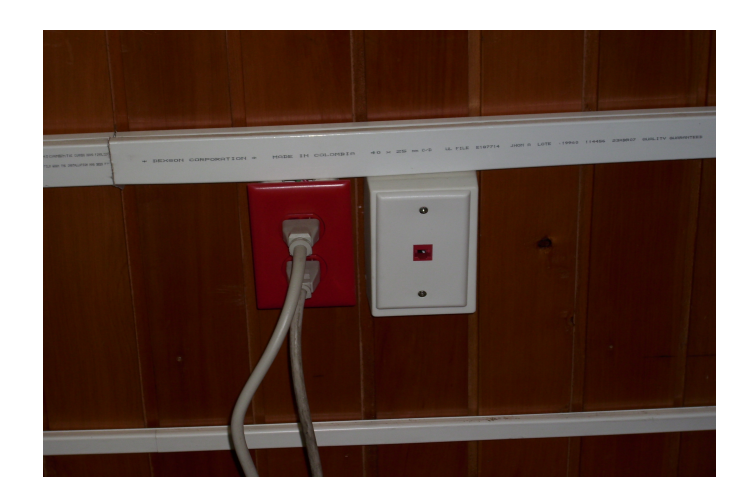

Elementos Utilizados

- Cable RJ45 categoría 5
- Tomas para un punto (dados)
- Cable sobre puesto
- Canaleta 5 pulgadas
- Switch de 24 puertos.

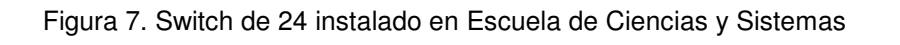

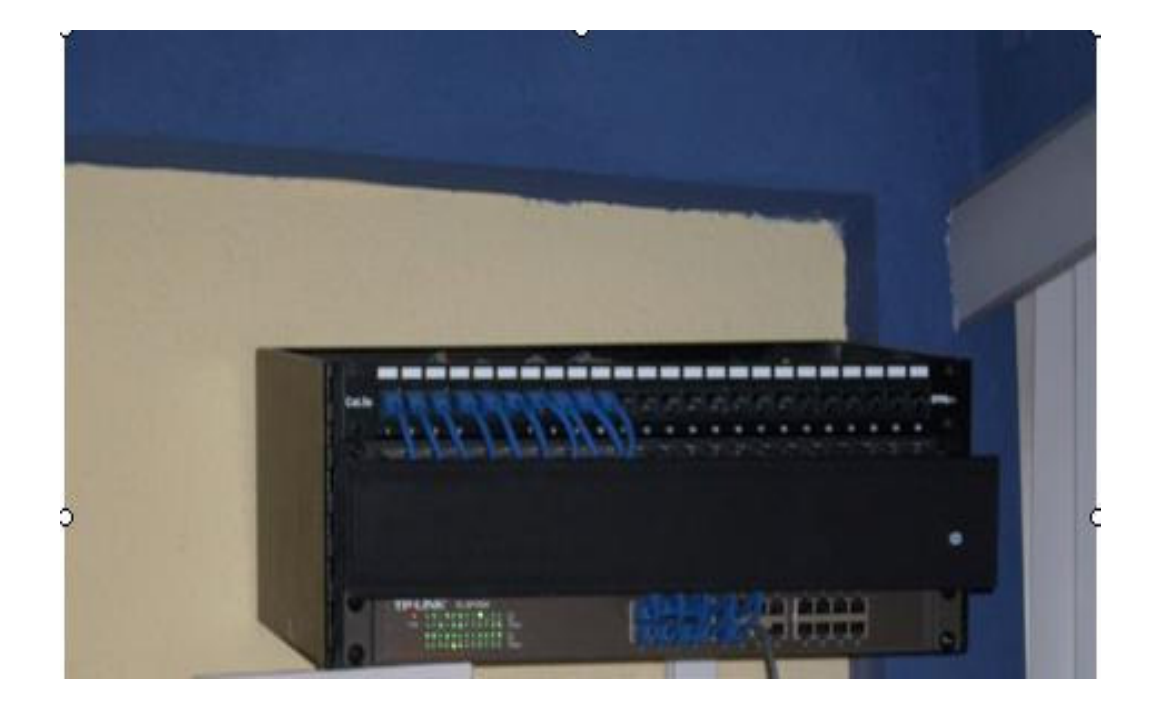

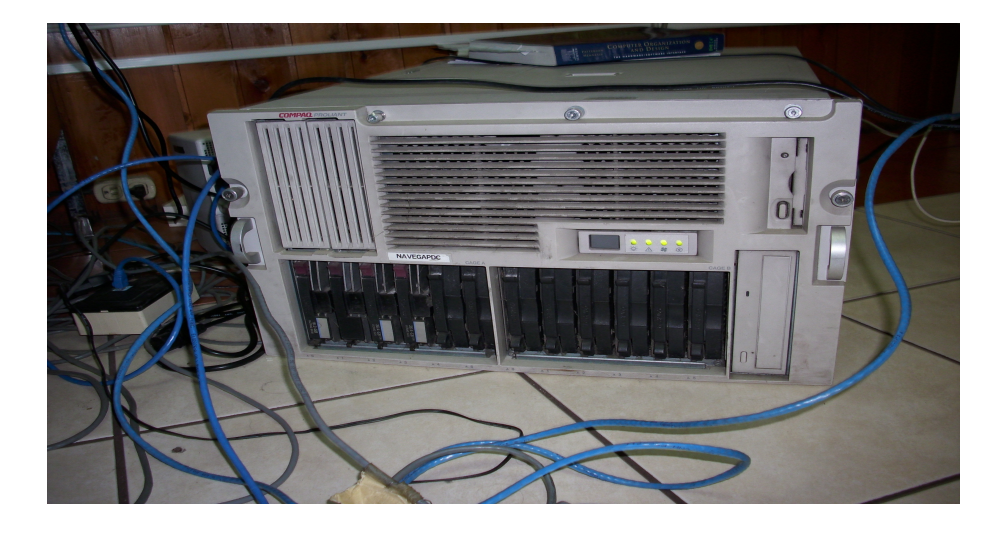

Imagen 10. Servidor Compaq de la Escuela de Ciencias y Sistemas

Tabla VII. Costos para la creación de la red de Datos de la Esuela de ciencias y Sistemas.

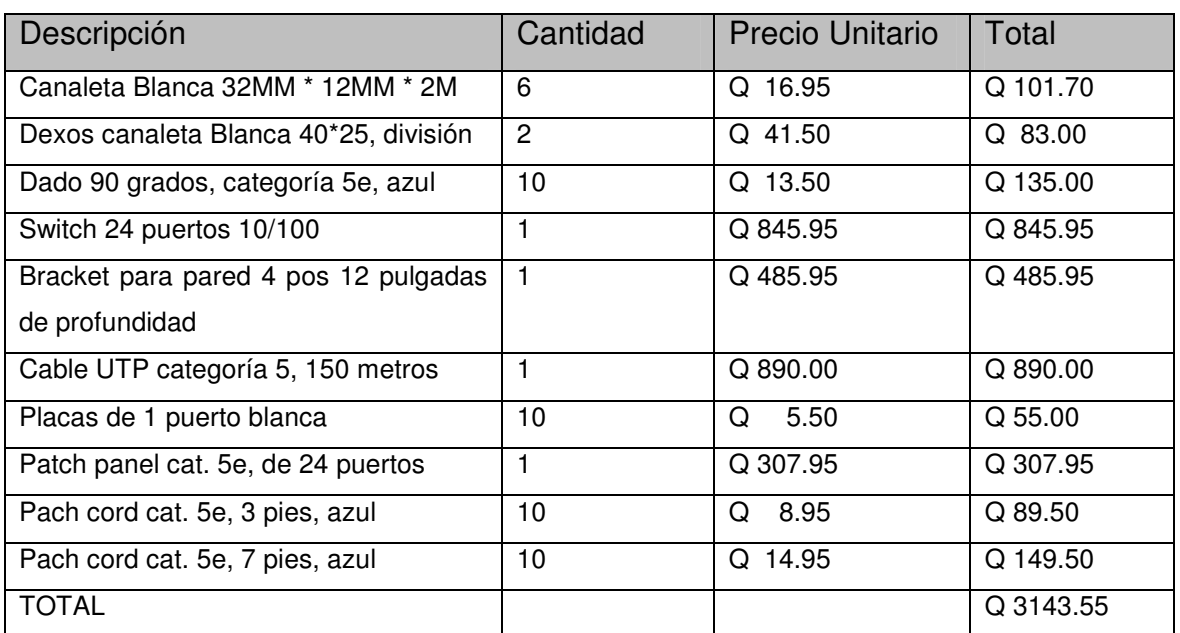

# **2.4.2.2. Servidores.**

Se gestionó con la ayuda del Director de Escuela de la Ciencias y Sistemas Ing. Marlon Turc, la donación de un servidor Compaq Proliant de la empresa navega con las siguientes características.

Figura 8. Servidor Compaq de la Escuela de Ciencias y Sistemas

- 2 Microprocesadores pentiun III 200 Mgz
- 3 Disco duros SCSI 80 GB.
- 2 GB de memoria RAM.
- 3 Fuentes de Poder.
- 1 Tarjeta de Red 100 Mbs

Dicho servidor fue reparado y acondicionado para poder soportar las aplicaciones internas de la Escuela de Ciencias y Sistemas las cuales van orientadas a dar un mejor servicio tanto a catedráticos como a alumnado.

El sistema operativo que se utilizó es Windows 2003 Server R2 el cual por ser un sistema operativo para servidores tiene una gran gama de servicios para dar solución a las diferentes aplicaciones que se utilizan en la Escuela de Ciencias y Sistemas por lo que se instalo en un RAID 2 mirror.

# **3. MANUAL DE MANTENIMIENTO CORRECTIVO Y PREVENTIVO DEL EQUIPO INFORMÁTICO.**

## **3.1Mantenimiento Preventivo.**

El mantenimiento preventivo consiste en una profesional atención periódica de limpieza, verificación y afinación de los distintos elementos integrantes de un equipo de cómputo. Estos son:

- La unidad de entrada / Salida (teclado, Mouse, monitor, impresora, scanner, etc.)
- Las unidades de almacenamiento (disco duro, unidades de disquete, unidades de CD-ROM, unidades de DVD-ROM, zips, etc.)
- Software en términos de configuración, instalación y optimización.

Los materiales empleados son los adecuados para cada uno de los elementos de los distintos mecanismos que componen el sistema total. Es importante notar que un gran porcentaje de los problemas que se presentan en el trabajo cotidiano, se debe a la falta de un programa específico de mantenimiento de los equipos, de tal manera que la mayoría de los problemas se resuelven con el mismo procedimiento del mantenimiento preventivo. Lo importante de esto es que mediante una programación anticipada de los servicios de mantenimiento. Se previenen las molestas demoras generadas por una falla inesperada. Con un adecuado programa de mantenimiento es posible mantener en buen estado los equipos, ayudando a prevenir y/o a reparar fallas.

Básicamente consiste en la limpieza física interna del equipo de cómputo. Como los procedimientos que se deben aplicar para el cuidado de las máquinas del medio ambiente, y los dispositivos para protección de las sobre cargas eléctricas, contra las altas temperaturas y o las excesivas vibraciones.

El mantenimiento incluye técnicas que se aplican a las computadoras para darle un periodo de vida útil más largo y libre de fallas.

#### **3.1.1 Mantenimiento preventivo hardware.**

Efectuar el servicio de mantenimiento preventivo para garantizar la funcionalidad de los equipos de cómputo distribuidos en departamento u oficina. Para poder dar un mejor servicio a personal claustro de catedráticos además de mejorar e rendimiento y prolongar la vida útil del equipo de computo

#### **3.1.1.1 Herramientas para el mantenimiento.**

Para cualquier labor de mantenimiento se debe utilizar la herramienta adecuada. En cuanto al mantenimiento preventivo, podemos mencionar las siguientes:

48

- Un juego de atornilladores (Estrella. hexagonal o Torx, de pala y de copa).
- Una pulsera antiestática, una brocha, pequeña suave y pequeños trozos de algodón.
- Un soplador o "blower", trozos de tela secos.
- Un disquete de limpieza, alcohol izo propílico, limpia contactos en aerosol y silicón lubricante

Elementos para limpieza externa (Se utilizan para quitar las manchas del gabinete y las demás superficies de los diferentes aparatos.

Existen varios procesos que se deben realizar antes de iniciar un mantenimiento preventivo para determinar el correcto funcionamiento de los componentes. Estos son:

- Probar la unidad de disco flexible. Una forma práctica de realizar este proceso es tener un disco antivirus lo más actualizado posible y ejecutar el programa. Esto determina el buen funcionamiento de la unidad y a la vez. se verifica que no hayan virus en el sistema.
- Chequear el disco duro con el comando CHKDSK del DOS.
- Si se tiene multimedia instalada, puede probarse con un CD de música, esto determina que los altavoces y la unidad estén bien.
- Realizar una prueba a todos los periféricos instalados, demorándose un poco para determinar el funcionamiento correcto de la computadora y sus periféricos antes de empezar a desarmar el equipo.
- Debemos ser precavidos con el manejo de los tornillos del sistema en el momento de desarmarlo, y que tornillos no están diseñados para todos los puntos.

El objetivo primordial de un mantenimiento no es desarmar y armar, sino limpiar, lubricar y calibrar los dispositivos. Elementos como el polvo son demasiado nocivos para cualquier componente electrónico, en especial si se trata de elementos con movimiento tales como los motores de la unidad de disco, el ventilador, etc.

Todas estas precauciones son importantes para garantizar que el sistema de cómputo al que se le realice el mantenimiento se haga de forma más eficiente y adecuada.

# **3.1.1.2 Mantenimiento de la unidad central (CPU) mantenimiento de la tarjeta principal y de interfaces.**

Al destapar la unidad central sebe tener desconectados lodos los dispositivos tanto los de potencia como los de comunicación, sin olvidar la organización de los tomillos a medida que se van retirando.

No se debe hacer fuerza excesiva para retirar la tapa de la unidad central. Haciendo al mismo tiempo un análisis de la forma en que ésta se encuentra ajustada, de tal modo que no se corran riesgos de daño en algún elemento.

Verificar que el equipo de cómputo esté funcionando correctamente y adicionalmente, detectar alguna falla que deba corregirse. Con estos procedimientos previos se delimita el grado de responsabilidad antes de realizar el mantenimiento en caso de que algo no funcione correctamente.

El siguiente paso es retirar las tarjetas de interfase (video, sonido, faxmódem, etc.). Es recomendable establecer claramente la ranura (slot) en la que se encuentra instalada cada una para conservar el mismo orden al momento de insertarlas.

El manejo de las tarjetas electrónicas exige mucho cuidado. Uno de los más importantes es utilizar correctamente una pulsera antiestática con el fin de prevenir las descargas electrostáticas del cuerpo.

Luego se retiran los cables de datos Ribbon) que van desde la tarjeta madre hasta las unidades de disco duro, de disco flexible, de tape backup y de CD-ROM (si los hay) con el objetivo de liberar el espacio para la limpieza de la unidad central. Teniendo cuidado en la conexión de cada cable con el fin de instalarlos en la misma posición. Una buena precaución puede ser elaborar un plano simplificado indicando cada una de las conexiones. Esto sobre todo en equipos con los cuales no esté muy familiarizado.

Estos cables tienen marcado el borde que corresponde número uno de sus respectivos conectores.

Adicionalmente, se deben retirar los cables de alimentación de la fuente de poder.

Se procede luego a retirar las unidades de disco flexible, de disco duro, el tape backup y de CD-ROM fijándolo en su ubicación y en el tipo de posición que militan, generalmente las posiciones pequeñas corresponden a la unidad de disco duro.

Si después de revisar la unidad central es necesario retirar la tarjeta madre para limpiaría bien o para hacerle mantenimiento a otros elementos, libérese de los tomillos que la sujetan al case. Se debe tener mucho cuidado con las arandelas aislantes que tienen las posiciones ya que éstas se pierden muy fáciles, por lo que se debe detenimiento el sentido que tienen los conectores de alimentación de la tarjeta madre ya que si estos se invierten, se pueden dañar sus componentes electrónicos.

Con elementos sencillos como una brocha, se puede hacer la limpieza general de las tarjetas madre y de interfase, al igual que en el interior de la unidad.

Para limpiar los contactos de las tarjetas de interfase se utiliza un borrador blando para lápiz. Después de retirar el polvo de las tarjetas y limpiar los terminales de cobre de dichas tarjetas, se pueden aplicar limpia-contados (dispositivo en aerosol para mejorar la limpieza y que tiene gran capacidad dieléctrica) a todas las ranuras de expansión y en especial a los conectores de alimentación de la tarjeta madre.

Para realizar el mantenimiento de computadoras, el soplador o blower es una herramienta indispensable para hacer limpieza en aquellos sitios del sistema de difícil acceso, para lo cual con las computadoras deben estar

52

apagadas ya que éste posee un motor que podría introducir ruido sobre la línea eléctrica y generar daños a las máquinas.

#### **3.1.1.3 Limpieza de la fuente de poder**

Antes de proceder con el mantenimiento de la fuente de poder, se deben desconectar todos los cables de alimentación que se estén utilizando, Lo primero que se debe desconectar son los cables que van a la tarjeta madre recordando los cuidados en su conexión.

Luego se desconectan todos los periféricos. Los conectores utilizados para el disco duro, la unidad de respaldo en cinta (tape backup), si la hay, la unidad de CD-ROM y la unidad de disco flexible, no tienen un orden específico en su conexión, cualquiera de los cables puede ir a cualquiera de estas unidades.

Una de las partes en donde se acumula más polvo es el ventilador de la fuente de poder. Para eliminarlo, se puede utilizar el soplador o blower sin tener que destapar la unidad. Utilizando un destornillador, para evitar que el ventilador gire creando voltajes dañinos.

La unidad central debe citar desenergizada o para mayor seguridad, sin los cables de alimentación.

La limpieza inferior se puede hacer con una brocha suave, después de limpiar la fuente de poder, si hubo necesidad de destaparla, se procede a taparla y ubicarla en su sitio. Utilizando los tomillos que corresponden con el fin de evitar daños en la corcusa.

#### **3.1.1.4 Limpieza de la unidad de disco flexible.**

La unidad de disco flexible es uno de los dispositivos de la unidad central que exige más cuidado en el mantenimiento y que más presenta problemas por suciedad en sus cabezas o en sus partes mecánicas. Para retirarla de la carcasa, se debe tener cuidado para que salga sin presión (suavemente). En muchos casos la tapa puede estar floja y se atasca al retirarla.

Debido a la gran cantidad de marcas y modelos de unidades de disco flexible que existen, no hay un procedimiento estándar para destaparlas. Observando bien la forma, en la cual está asegurada y ensamblada su tapa. En algunos modelos tiene un solo tornillo, en otros dos y en otros el desarme se realiza simplemente a presión con la ayuda de un atornillador o destornillador de pala pequeño.

Este dispositivo tiene partes móviles y muy delicadas. Las cabezas lectoras se desplazan en forma lineal gracias a un mecanismo el cual debe estar siempre bien lubricado. El daño más común en estas unidades se debe a la falta de mantenimiento, ya que el motor se pega o el desplazamiento se vuelve demasiado lento al aumentar la fricción, ocasionando la descalibración de la unidad.

54

Otro problema que se presenta es la suciedad de las cabezas lectoras, generada por la utilización de discos viejos o sucios. Además, los disquetes van soltando parte de su recubrimiento al rozar las cabezas de lectura/ escritura. En muchos casos, se puede solucionar este problema por medio de un disco de limpieza, pero en otros casos es necesaria una limpieza más profunda.

Para limpiar las cabezas con el disco especial, se aplican en la ventana de éste, tres o cuatro gotas del líquido que viene con el disco, o en su defecto, alcohol izo propílico. Insertándolo en la unidad y hacer girar el motor dando el comando DIR A: Repite el procedimiento dos o tres veces. Esto se debe hacer cuando se arme el equipo.

Para realizar la limpieza manual de la unidad de disco flexible, se pueden utilizar cepitas de algodón. Impregnando el algodón con alcohol izo propílico (este alcohol es de un alto nivel volátil, lo que garantiza que no quede humedad).

Suavemente, se levanta un poco la cabeza lectora superior, y con el pequeño trozo de tela de las cabezas, observando detalladamente la cabeza se puede determinar su grado de limpieza.

Se debe tener mucho cuidado con la presión manual que se ejerce sobre la cabeza lectora, hacerlo en forma fuerte la puede dañar.

#### **3.1.1.5 Limpieza de unidades de CD-ROM**

Para realizar el mantenimiento a la unidad de CD-ROM, es recomendable utilizar un disco especial de limpieza. Este proceso se hace con el sistema funcionando. Si existe algún problema de lectura, se debe destapar la unidad y limpiar el sistema óptico con alcohol izo propílico.

#### **3.1.1.6 Mantenimiento del disco duro**

El disco duro no se debe destapar. Su mantenimiento consiste sólo en limpiar con mucho cuidado la parte exterior y las tarjetas. También se deben ajustar bien sus conectores tanto el de alimentación como el de datos.

#### **3.1.1.7 Mantenimiento de los periféricos**

Después de realizar el mantenimiento a la unidad central, se procede a limpiar los periféricos: Teclado, el monitor, el Mouse, las impresoras, etc.

#### **3.1.1.8 El teclado**

El mantenimiento preventivo que se hace a un teclado consiste básicamente en la limpieza exterior, ya que éste acumula bastante suciedad producida por los usuarios y el medio ambiente. Esta limpieza se debe hacer con un compuesto especial para este propósito, generalmente en forma de crema. Existen espumas que permiten limpiar las teclas sin que se produzca humedad en el teclado lo que podría ocasionar cortocircuitos.

56

Para realizar el mantenimiento interior, se destapa con cuidado el teclado, observando la forma como está armado ya que su desarme varía notablemente de una marca a otra. Se debe tener mucho cuidado con los tornillos; estos generalmente vienen en diferentes tamaños y ubicarlos equivocada puede dañar el sistema de cierre.

#### **3.1.1.9 Mantenimiento del Mouse**

El Mouse es uno de los accesorios indispensables durante la operación diaria de la computadora. Su funcionamiento normal se altera con frecuencia debido a los residuos de polvo y otras sustancias que, se acumulan en sus diferentes partes, especialmente las móviles, se observan los discos correspondientes al desplazamiento del cursor, los cuales se ensucian y forman una capa que evita que el sistema de la foto sensor trabaje correctamente.

Para la limpieza, se destapa o desarma el Mouse con mucho cuidado. Se observan los rodillos de desplazamiento de la esfera que también deben, limpiarse con frecuencia. Estos almacenan el polvo convirtiéndolo en una sustancia pegajosa que impide el movimiento uniforme de los mismos.

La limpieza de los rodillos se puede hacer con un copito humedecido en alcohol izo propílico. Si la suciedad está muy dura o adherida a los rodillos, se puede remover con una cuchilla o un destornillador pequeño teniendo mucho cuidado de no rayar o desalinear dichos rodillos.

Durante la exploración, voluntariamente o accidentalmente puede ocurrir que se hayan desconectado algunos cables. Por lo que se debe revisar minuciosamente que cada uno de los conectores que esté bien ajustado al dispositivo correspondiente. Revisar también la conexión de alimentación para el ventilador del microprocesador. Si éste queda sin corriente, la computadora funcionará bien, pero con el tiempo puede fallar.

#### **3.1.1.10 Sentido de los conectores de la tarjeta madre**

Si se desconectaron los cables de alimentación de la tarjeta madre, se debe tener mucho cuidado cuando se haga la nueva conexión. Observe en la figura el sentido correcto de los conectores. La forma fácil de orientarlos es acomodando los dos conectores de modo que los cables negros queden seguidos y bien acomodados con respecto a los pines de la tarjeta. Una equivocación en esta conexión, daña la tarjeta, conectores de alimentación en la tarjeta madre.

## **3.1.1.11 Tapando la unidad central (CPU).**

Cuando esté tapando la unidad central, se debe asegurar de no aprisionar cables entre los bordes de ésta y la tapa. Asimismo, no se debe forzar ningún elemento a que encaje con otro, mejor, se retira el elemento y se hace una observación general para detectar el problema.

# **3.1.1.12 Actitudes y valores al hacer mantenimiento.**

- Honesto en la recepción del equipo
- Orden al detectar las características que presente el equipo externamente
- Cumplido en el manejo de las normas de seguridad
- Organizado en el lugar de trabajo
- Cuidadoso en el manejo de la herramienta
- Precavido en el desensamble del equipo de las piezas
- Pulcro en la limpieza de las superficies externas/internas de la CPU
- Creativo en la solución de problemas
- Honesto al ensamblar partes
- Responsable en la entrega en buenas condiciones y a tiempo de la CPU

#### **3.1.1.13 Normas de operación.**

- El calendario anual de mantenimiento preventivo debe ser diseñado en la primera quincena del mes de enero y deberá considerar la totalidad de equipos con que cuenta el departamento u oficina.
- El personal encargado del mantenimiento del departamento de la Escuela de Ciencias y Sistemas , deberá cumplir con las fechas establecidas en el calendario anual:
	- o El mantenimiento preventivo local, se efectuará trimestralmente.
	- o El mantenimiento preventivo foráneo será programado bimestralmente.
- Los mantenimientos preventivos serán realizados en el horario que no
- interfiera o afecte el trabajo de los usuarios, a menos que por necesidad sea solicitado en horario de trabajo.
- La limpieza del CPU, monitor, teclado, Mouse, etc., será realizada con líquido limpiador para las partes que lo requieran.
- Antes de ser firmado el reporte de servicio deberá ser encendido el equipo para verificar su buen funcionamiento por parte del usuario.
- Cada reporte de mantenimiento preventivo deberá estar firmado con el visto bueno del responsable de la unidad administrativa o usuario del equipo cuando el servicio esté concluido

# **3.1.2 Mantenimiento preventivo software.**

#### **3.1.2.1 Desfragenentación de disco duro**

La fragmentación de disco sucede después de que el sistema operativo ha escrito diferentes versiones de los archivos varias veces, esto es, un archivo después de ser modificado al guardarse no ocupa direcciones de memoria contiguas en el disco duro, el desfragmentador se ocupa de acomodar los archivos en direcciones de memoria continuas.

# **3.1.2.2 Eliminación de archivos temporales**

Es la exclusión de archivos generados por las aplicaciones instaladas en la computadora y que ya no se utilizan, eliminación de temporales, archivos perdidos, carpetas vacías, registros inválidos y accesos directos que tienen una ruta que ya no existe, con la finalidad de liberar espacio en el Disco Duro,
aumentar la velocidad y corregir fallas en el funcionamiento normal del computador. Tiene como extensión TMO, BAK, etc.

#### **3.1.2.3 Liberación de espacio en el disco duro.**

Puede ejecutar liberador de espacio en el disco para que le ayude a liberar espacio en la unidad de disco duro. Liberador de espacio en disco busca en la unidad y enumera los archivos temporales, archivos de cache de Internet y archivos de programa innecesarios que puede eliminar de forma segura.

#### **3.1.2.4 Ejecución de Anti-Virus.**

El procedimiento por medio del cual se limpia el computador de programas de hardware instalados en los equipos

#### **3.1.2.5 Copia de seguridad.**

El sistema operativo Windows cuenta con herramientas como el programa backup (copia de seguridad) el cual al elegirlo nos despliega un programa con los pasos que hay que seguir.

#### **3.1.2.6 Papelera de reciclaje.**

La papelera de reciclaje no es otra cosa que una carpeta donde se almacena la información que el usuario decide ya no usar, solo que algunas veces se puede arrepentir de sus actos, el cual Windows brinda la posibilidad de recuperar a través de la papelera la información que había "borrado" Windows normalmente reserva el 10% del espacio en disco duro para mantener algo de la información que ya se había eliminado para que en algún momento pueda recuperarla.

Es conveniente "limpiar" regularmente la papelera para no llenarse de "basura" que estaría quitando espacio en el disco duro.

Existe la opción de aumentar la capacidad de la papelera de reciclaje, para la cual debe de oprimir el botón derecho del ratón, que permite el despliegue de un menú y elegir la opción de propiedades, con esto se obtendrá un conjunto de carpetas de donde deberá escoger la que se denomina global, para determinar el porcentaje de disco duro que se quiera dar a la papelera de reciclaje

### **3.2 Mantenimiento correctivo del software.**

### **3.2.1 Reinstalación de sistemas operativos.**

- Instalar un programa o cualquier aplicación no es complejo ya que en la actualidad todos los programas traen asistentes de instalación Windows XP, Windows Server, etc.
- Encender el equipo iniciar con el CD de instalación.
- Escoger que tipo de instalación: nueva o reparación.
- Escoger el tamaño de la partición.
- Formatear el disco duro con el tamaño seleccionado.
- Ingresar la clave de acceso.
- Configurar la región y horario.

### **3.2.2 Re-instalación de programas, aplicativos y office.**

Los programas que se instalen serán debidamente autorizados y con sus licencias, esto solo lo realiza el administrador de la red informática, debido a que se manejan un usuario y un administrador, el cual permite un mayor control en cuanto a software no autorizados los cuales pueden ocasionar problemas en la máquina y por ende disciplinarios.

### **3.3 Mantenimiento correctivo.**

El servicio correctivo de un equipo de cómputo se realiza eventualmente o cuando una falla técnica lo requiera para solucionar problemas operativos de software o hardware, cambio o instalación de nuevos componentes de hardware y cuando la presencia de un virus afecta el desempeño de la computadora.

El servicio correctivo, generalmente tiene una duración de 1 a 5 horas dependiendo del problema y de la rapidez de la computadora.

Ventajas del plan de mantenimiento preventivo y correctivo

- Confiabilidad, los equipos operan en mejores condiciones de seguridad, ya que conoce su estado, y sus condiciones de funcionamiento.
- Disminución de tiempos muertos, tiempo de parada de equipos.
- Mayor duración, de los equipos e instalación.
- Uniformidad en la carga de trabajo para el personal de mantenimiento debido a una programación de actividades.
- Menor costo de las reparaciones.

# **CONCLUSIONES**

- 1. El equipo informático de la Escuela de Ciencias y Sistemas se encuentra en malas condiciones, debido a que la Escuela Ciencias y Sistemas no cuenta con personal para dar mantenimiento preventivo y correctivo.
- 2. Al no contar con equipo de tolerancia de fallos como UPS el equipo informático su tiempo de vida se ve afectado por las fluctuaciones de tensiones del suministro de energía eléctrica.
- 3. El levantado de inventario físico del equipo informático nos permitió saber que al no existir tarjetas de responsabilidad de equipo se sustraen partes del equipo y no funcionan.
- 4. Que no existen una persona encargada de la administración de la red y el equipo de cómputo con que cuenta la escuela.
- 5. Después de haber realizado un mantenimiento preventivo y correctivo al equipo de cómputo, así como la creación de una red de datos interna de la Escuela de Ciencias y Sistemas, se puede decir que todo el equipo asignado está funcionando de forma correcta, dando así un mejor servicio al caustro y alumnado en general.

# **RECOMENDACIONES**

- 1. Debido que no existe un plan para dar mantenimiento preventivo y correctivo al equipo informático se recomienda que alumnos de la carrera de Ciencias y Sistemas en su pràctica profesional supervisada. Realicen estos mantenimientos.
- 2. Debido a que las computadoras de la Escuela de Ciencias y Sistemas no cuentan con un dispositivo de protección para fallo en las fuentes de alimentación de energía con sobre tenciones, cortes de energía fluctuaciones se recomienda dotas a las computadoras de UPS (*Uninterruptible Power Supply*) y con ello dar mas vida al equipo.
- 3. Proporcionar mantenimiento preventivo y correctivos al equipo de cómputo de la Escuela de Ciencias y Sistemas en forma periódica y conforme al plan anual de mantenimiento. Para su mejor funcionamiento y así dar un mejor servicio al caustro de catedráticos y alumnado en general.
- 4. Elaborar tarjetas de responsabilidad del equipo de cómputo, ya que actualmente no cuentan con tarjetas de responsabilidad interna. Para llevar un mejor control del equipo de còmputo asignado a la Escuela de Ciencias y Sistemas
- 5. Designar a una persona encargada de la administración de la red de datos de la Escuela de Ciencias y Sistemas, así como la administración de los permisos y accesos a la red.
- 6. Para dar mejor mantenimiento al equipo, se propone aplicar el "Programa de normas de procedimiento de mantenimiento preventivo y correctivo" que se presenta como producto del trabajo realizado para facilitar el mantenimiento preventivo y correctivo.

# **BIBLIOGRAFíA**

- 1. Morales Vàzquez, Josè Marìa DISEÑANDO SISTEMAS DE ALTA DISPONIBILIDAD Y TOLERANTES A FALLOS http://jo.morales0002.eresmas.net/pdfs/disponibilidad.pdf
- 2. Harber, Enrique Gilberto, ABC de la Instalación Eléctrica, (Editorial Limuza 3ra. Edición, 1994)
- 3. Méndez, Luís. Guía para el manual de instalación eléctrica (Universidad de San Carlos de Guatemala, 2000, Editorial Universitaria.
- 4. Guía para instalar su computador http://www.richardcrebeck.com/cclca/mantenimiento/tierra\_electrica.html
- 5. Curso práctico de mantenimiento, reparación, actualización e instalación de computadoras. Editorial Cekit 2001. www.pchardware.org
- 6. Redondo. Curso Práctico de Contabilidad General y Superior. Tomo I. Hangren, Harrison y Robinson. Contabilidad. Editorial Hispanoamericana. http://www.monografias.com
- 7. Contraloria General de la Naciòn Departamento de contabilidad, Circuloar 3-57, Año 1969
- 8. Manual de inventario activos fijos, Sicoin web. Ministerio de Finanzas Pùblicas, Direcciòn de contabiliad del Estado. Año 2005

# **REFERENCIAS**

- 1. DISEÑANDO SISTEMAS DE ALTA DISPONIBILIDAD Y TOLERANTES A FALLOS, José María Morales Vázquez http://jo.morales0002.eresmas.net/pdfs/disponibilidad.pdf
- 2 Guía para instalar su computador

http://www.richardcrebeck.com/cclca/mantenimiento/tierra\_electrica.html

# **ANEXOS**

### **Hoja de Servicio Preventivo**

**Universidad de San Carlos de Guatemala.**

**Facultad de Ingeniería**

**Escuela de Ciencias y Sistemas**.

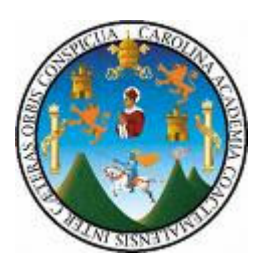

Fecha:………………………………………………….

Reportado

Por:……………………………………………………………………………………… ……

Hora de Entrada:………………… Hora de Salida:…………………………………

Servicio

Mantenimiento Preventivo: Mantenimiento Correctivo:………………

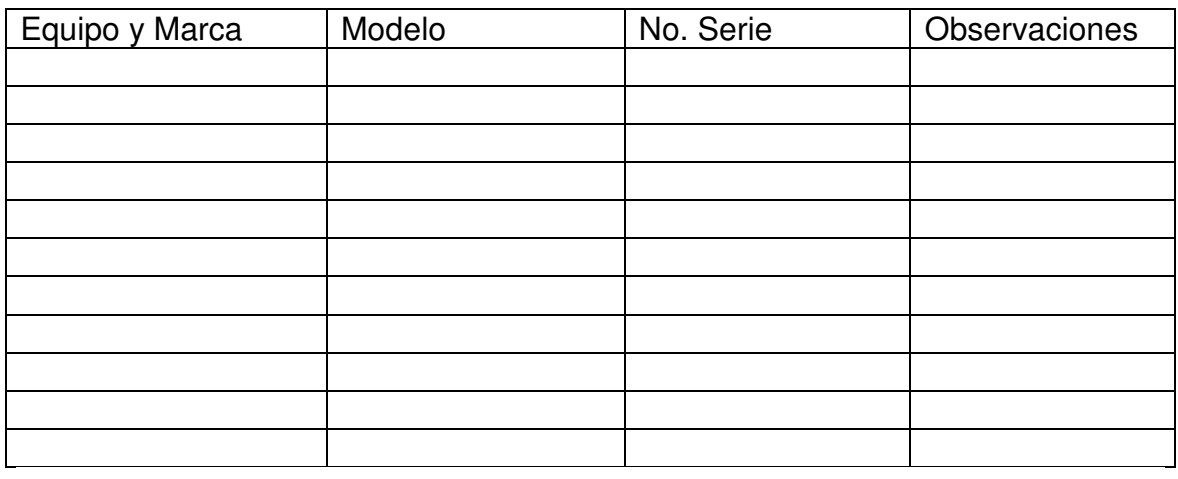

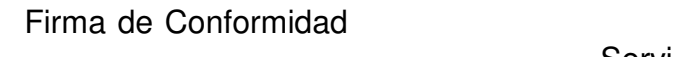

Firma quien Realizo el

Servicio.

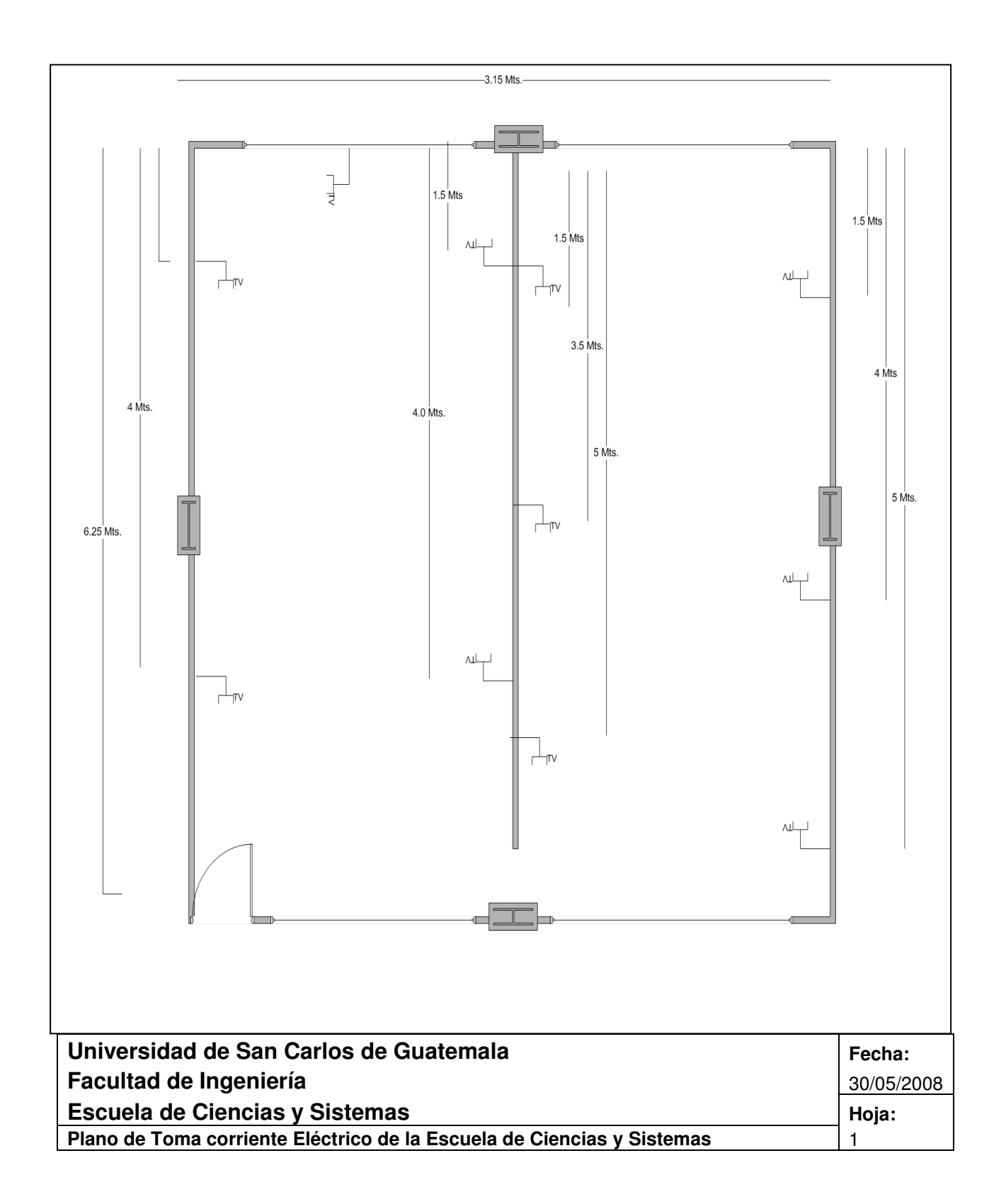

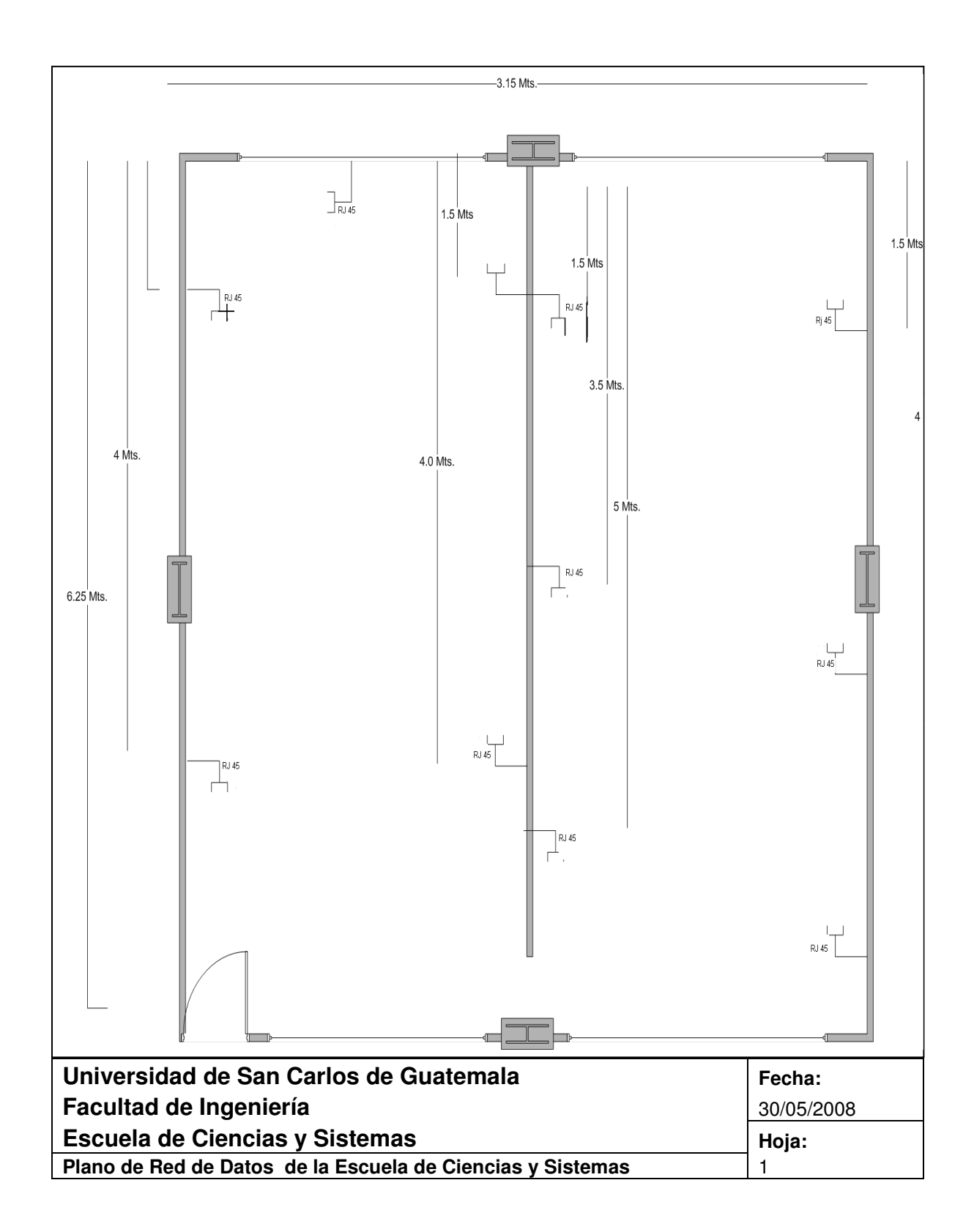